Installations- und Einrichtungsanleitung 020-102914-02

# **CP2315-RGB**

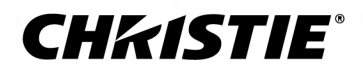

#### **HINWEISE**

#### **COPYRIGHT UND MARKEN**

Copyright © 2019 Christie Digital Systems USA, Inc. Alle Rechte vorbehalten.

Alle Markennamen und Produktnamen sind Marken, eingetragene Marken oder Handelsnamen ihrer jeweiligen Inhaber.

#### **ALLGEMEIN**

Wir haben jegliche Sorgfalt darauf verwendet, genaue Informationen bereitzustellen. Allerdings kann es gelegentlich zu Änderungen der Produkte oder der Verfügbarkeit kommen, die keine Berücksichtigung in diesem Dokument finden. Christie behält sich das Recht vor, ohne vorherige Ankündigung Änderungen an den Spezifikationen vorzunehmen. Die Leistungsspezifikationen sind typische Werte, können jedoch infolge von Bedingungen, die nicht im Einflussbereich von Christie liegen, beispielsweise Erhalt des optimalen Betriebszustands des Produkts, variieren. Die Leistungsspezifikationen basieren auf den zum Zeitpunkt der Veröffentlichung verfügbaren Daten. Christie gewährt keinerlei Garantie hinsichtlich dieses Materials, einschließlich, jedoch nicht beschränkt auf, implizierte Gewährleistungen der Eignung für einen bestimmten Zweck. Christie ist für hierin enthaltene Fehler oder für resultierende Folgeschäden, die auf die Verwendung dieses Materials zurückzuführen sind, in keiner Weise haftbar. Die kanadische Produktionsanlage ist nach ISO 9001 und 14001 zertifiziert.

#### **GARANTIE**

Für die Produkte gelten die Standardbedingungen der eingeschränkten Garantie von Christie. Vollständige Informationen zu dieser Garantie erhalten Sie bei Ihrem Christie Fachhändler oder direkt bei Christie. Zusätzlich zu den anderen Beschränkungen, die in den Standardbedingungen der eingeschränkten Garantie von Christie explizit erwähnt sind, ist Folgendes, sofern für Ihr Produkt relevant oder anwendbar, nicht Bestandteil des Garantieumfangs:

- a. Probleme oder Schäden beim Transport in beiden Richtungen.
- b. Probleme oder Schäden, die durch die Kombination eines Produkts mit nicht von Christie stammender Ausrüstung, beispielsweise Verteilungssystemen, Kameras, DVD-Playern usw., oder durch die Verwendung eines Produkts mit einem nicht von Christie stammenden Schnittstellengerät verursacht wurden.
- c. Probleme oder Schäden durch Missbrauch, unzulässige Stromquellen, Unfall, Brand, Überschwemmung, Blitzschlag, Erdbeben oder andere Naturkatastrophen.
- d. Probleme oder Schäden durch unsachgemäße Installation/Einstellung oder Änderungen am Gerät, die nicht von Christie Servicepersonal oder einem von Christie autorisierten Reparaturdienstleister durchgeführt wurden.
- e. Die Verwendung von Produktgehäusen von Drittanbietern für den Umweltschutz während der Verwendung im Außenbereich muss von Christie genehmigt werden.
- f. Probleme oder Schäden, die durch die Verwendung eines Produkts auf einer Motionplattform oder einem anderen mobilen Gerät verursacht werden, sofern dieses Produkt nicht für eine solche Verwendung entwickelt, abgeändert oder von Christie zugelassen wurde.
- g. Außer in Fällen, in denen das Produkt speziell für den Einsatz im Freien konzipiert wurde: Probleme oder Schäden, die durch die Verwendung des Produkts im Freien verursacht werden, es sei denn, dass ein solches Produkt vor Niederschlag oder anderen widrigen Wetter- oder Umgebungsverhältnissen geschützt ist und dass die Umgebungstemperatur innerhalb der empfohlenen Umgebungstemperatur liegt, die in den technischen Daten für ein solches Produkt aufgeführt wird.
- h. Ausfälle aufgrund normalen Verschleißes oder anderer Ursachen infolge der normalen Alterung des Produkts.

Die Garantie gilt nicht für Produkte mit entfernter oder ausradierter Seriennummer. Die Garantie gilt ferner nicht für ein Produkt, das von einem Wiederverkäufer an einen Endbenutzer außerhalb des Landes verkauft wird, in dem der Wiederverkäufer seinen Standort hat, es sei denn, dass (i) Christie über ein Büro in dem Land verfügt, in dem der Endbenutzer seinen Standort hat, oder (ii) die obligatorische internationale Lizenzgebühr bezahlt ist.

Die Garantie verpflichtet Christie nicht, etwaige Garantieleistungen vor Ort am Aufstellungsstandort des Produkts zu erbringen.

#### **VORBEUGENDE WARTUNG**

Die vorbeugende Wartung ist eine wichtige Voraussetzung für den fortlaufenden und störungsfreien Betrieb Ihres Produkts. Wird die Wartung nicht ordnungsgemäß und entsprechend dem von Christie vorgegebenen Wartungsplan durchgeführt, erlischt der Garantieanspruch.

#### **RECHTLICHE HINWEISE**

Das Produkt wurde geprüft und hält die Grenzwerte für digitale Geräte der Klasse A entsprechend Teil 15 der FCC-Vorschriften ein. Diese Grenzwerte wurden für einen angemessenen Schutz gegen Störstrahlungen entwickelt, um den sicheren Betrieb des Produkts in einer gewerblichen Umgebung zu gewährleisten. Das Produkt generiert und verwendet Hochfrequenzenergie und kann diese abstrahlen. Wird es nicht gemäß den Anweisungen im Handbuch installiert und verwendet, kann es Störungen der Funkkommunikation verursachen. Der Betrieb des Produkts in Wohngebieten kann Störstrahlungen verursachen. In diesem Fall muss der Benutzer auf eigene Kosten geeignete Maßnahmen zur Beseitigung der Störstrahlungen ergreifen.

#### CAN ICES-3 (A) / NMB-3 (A)

이 기기는 업무용(A급)으로 전자파적합등록을 한 기기이오니 판매자 또는 사용자는 이점을 주의하시기 바라며, 가정 외의 지역에서 사용하는 것을 목적으로 합니다.

#### **UMWELT**

Das Produkt wurde unter Verwendung hochwertiger Materialien und Bauteile entworfen und hergestellt, die recycelt und wiederverwendet werden können. Das Symbol X bedeutet, dass elektrische und elektronische Geräte am Ende ihres Lebenszyklus getrennt vom restlichen Abfall entsorgt werden müssen.

Bitte entsorgen Sie dieses Produkt sachgerecht und gemäß den örtlichen Bestimmungen. In der Europäischen Union gibt es Systeme für die getrennte Sammlung von elektrischen und elektronischen Altgeräten. Bitte helfen Sie uns, die Umwelt, in der wir leben, zu erhalten!

#### **CHKISTIE®**

# **Inhalt**

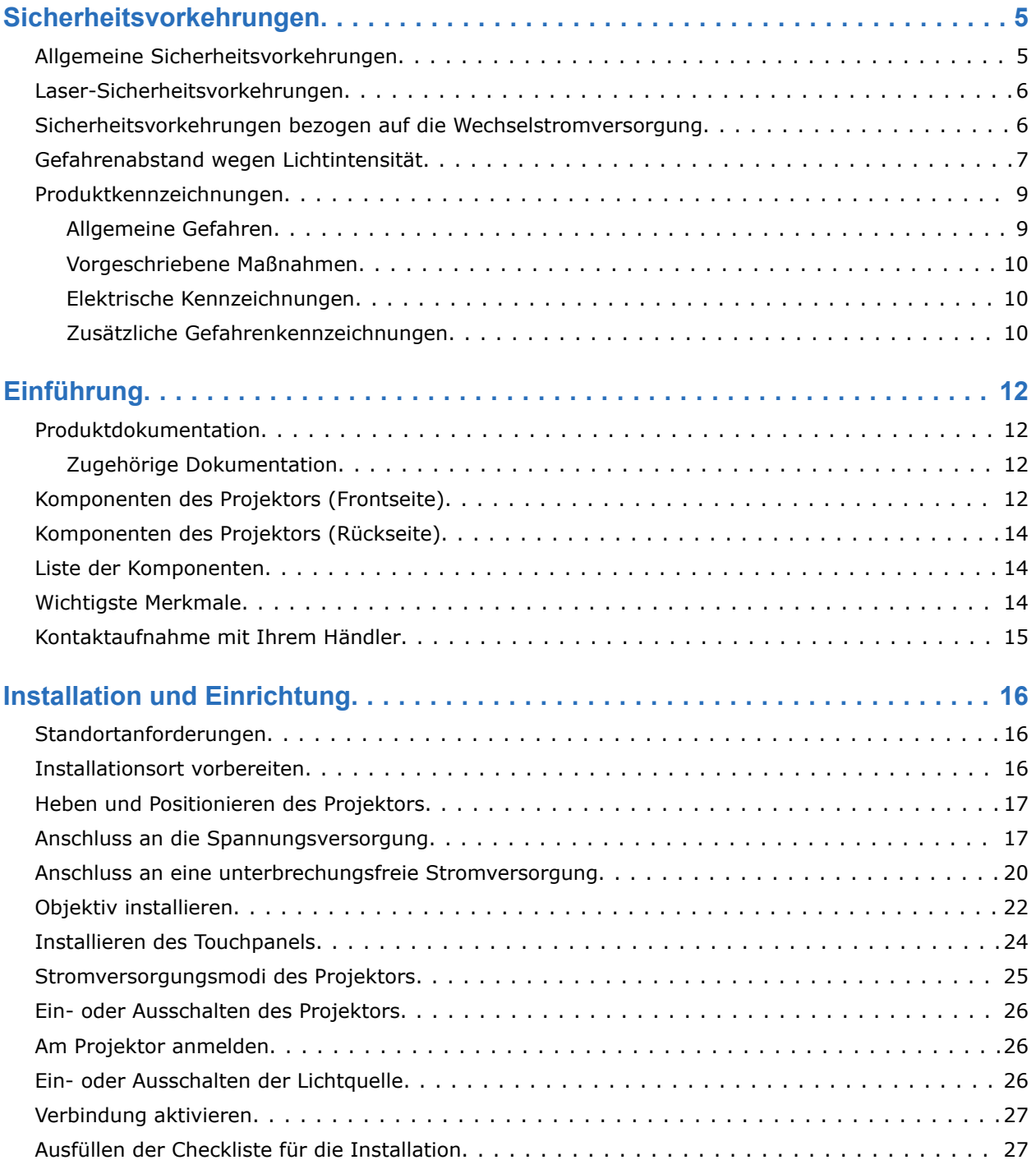

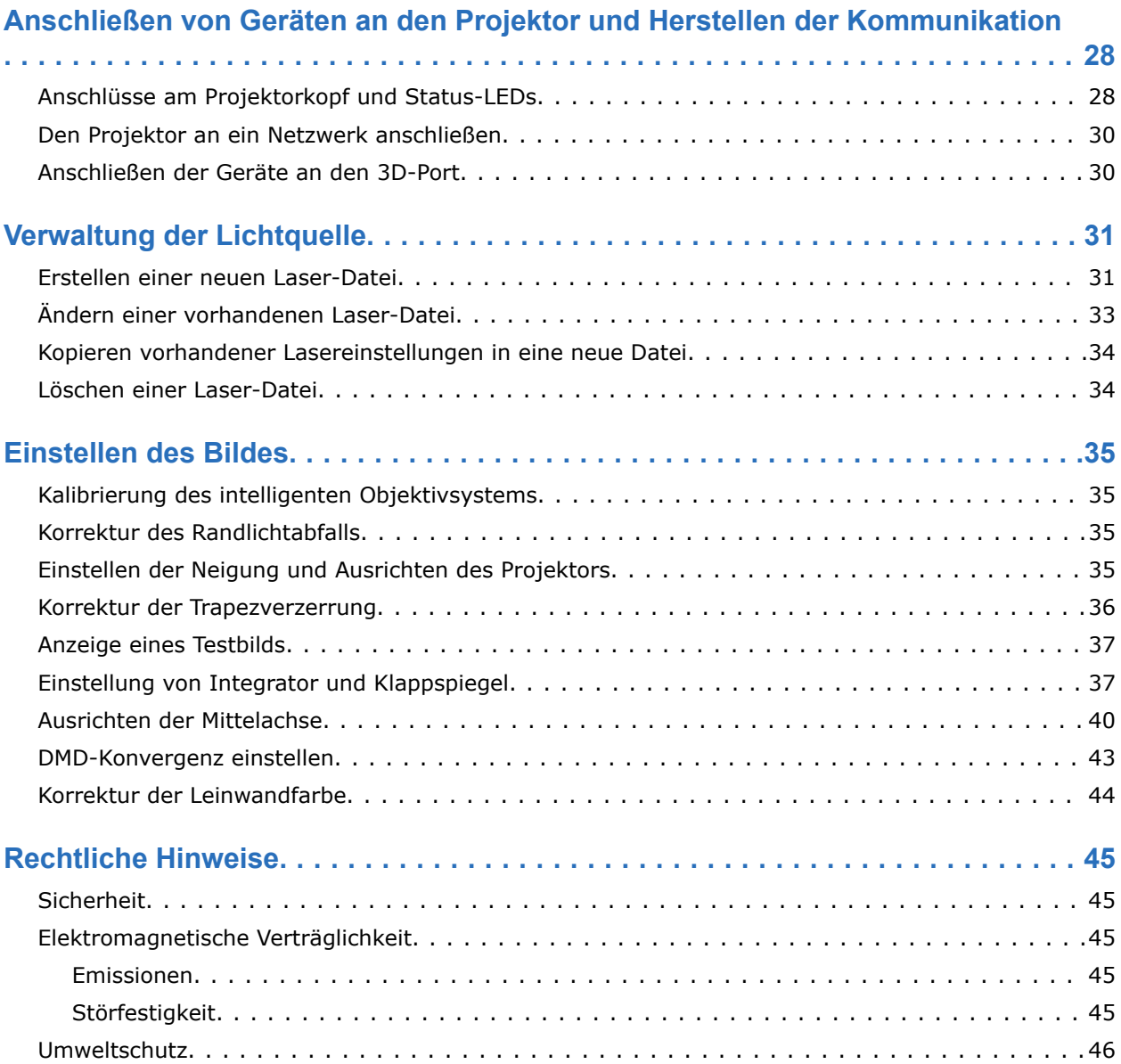

# <span id="page-4-0"></span>**Sicherheitsvorkehrungen**

Hier finden Sie Näheres zu den Sicherheitsvorkehrungen in Bezug auf den Christie CP2315-RGB Projektor.

## **Allgemeine Sicherheitsvorkehrungen**

Lesen Sie alle Installationswarnhinweise und Sicherheitsrichtlinien, bevor Sie den Projektor betreiben.

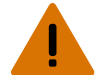

**Warnhinweis!** Bei Nichtvermeidung könnte Folgendes schwere oder tödliche Verletzungen zur Folge haben.

- STOLPER- ODER BRANDGEFAHR! Positionieren Sie alle Kabel so, dass diese nicht mit heißen Oberflächen in Berührung kommen oder herausgezogen werden können, keine Stolpergefahr darstellen und nicht durch über die Kabel laufende Personen oder darüber rollende Gegenstände beschädigt werden können.
- Dieses Produkt muss an einem zugangsbeschränkten Ort installiert werden, der von Unbefugten nicht betreten werden darf.
- Nur in Bezug auf die Sicherheitsvorkehrungen für den zugangsbeschränkten Ort geschulten Mitarbeitern darf Zugang zum betreffenden Bereich gewährt werden.
- Installieren Sie das Produkt so, dass Benutzer und Publikum den zugangsbeschränkten Bereich nicht auf Augenhöhe betreten können.
- STROMSCHLAG- und VERBRENNUNGSGEFAHR! Gehen Sie beim Zugang zu internen Komponenten vorsichtig vor.
- Hoher Leckstrom vorhanden bei Anschluss an IT-Versorgungsnetze.
- BRAND- UND STROMSCHLAGGEFAHR! Benutzen Sie ausschließlich von Christie angegebene Halterungen, Zubehörteile, Werkzeuge und Ersatzteile.
- BRANDGEFAHR! Verwenden Sie kein Netzkabel, das beschädigt zu sein scheint.
- GEFÄHRLICHER STOFF! Gehen Sie bei der Handhabung des Produkts vorsichtig vor, da es Ethylenglykol enthält. Nehmen Sie kein Kühlmittel ein. Informationen zur sicheren Handhabung finden Sie im Sicherheitsdatenblatt für das Kühlmittel.
- Es sind mindestens vier Personen bzw. eine entsprechend ausgelegte Hebevorrichtung erforderlich, um das Produkt sicher zu heben, zu installieren oder zu bewegen.
- Installieren oder betreiben Sie den Projektor nicht in einer Position, die nicht den angegebenen Produktspezifikationen in Bezug auf die Ausrichtung entspricht.

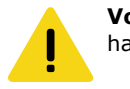

**Vorsicht!** Bei Nichtvermeidung könnte Folgendes leichte oder mittelschwere Verletzungen zur Folge haben.

• Nur qualifizierte Techniker von Christie dürfen Produktgehäuse öffnen.

#### <span id="page-5-0"></span>**Laser-Sicherheitsvorkehrungen**

Lesen Sie alle Sicherheitsrichtlinien und Warnhinweise, bevor Sie den Laser des Projektors betreiben.

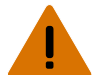

**Warnhinweis!** Bei Nichtvermeidung könnte Folgendes schwere oder tödliche Verletzungen zur Folge haben.

- Den Kinoprojektor niemals ohne die Abdeckungen betreiben.
- GEFAHR DURCH LASERSTRAHLUNG! Dieser Projektor verfügt über ein integriertes Lasermodul der Klasse 4. Versuchen Sie niemals, das Lasermodul zu demontieren oder zu modifizieren.
- Blicken Sie nicht direkt in das Objektiv, wenn die Lichtquelle aktiviert ist. Die extrem starke Helligkeit kann permanenten Augenschaden verursachen.
- Dieses Produkt gibt unter Umständen eine gefährliche optische Strahlung ab. (Risikogruppe 3)

## **Sicherheitsvorkehrungen bezogen auf die Wechselstromversorgung**

Lesen Sie alle Warnhinweise und Sicherheitsrichtlinien, bevor das Produkt ans Netz angeschlossen wird.

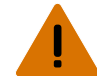

**Warnhinweis!** Bei Nichtvermeidung könnte Folgendes schwere oder tödliche Verletzungen zur Folge haben.

- STROMSCHLAGGEFAHR! Verwenden Sie nur das zum Lieferumfang des Produkts gehörende oder von Christie empfohlene Netzkabel.
- BRAND- UND STROMSCHLAGGEFAHR! Versuchen Sie nicht, das Gerät in Betrieb zu nehmen, wenn das Netzkabel, die Netzsteckdose und der Netzstecker nicht den entsprechenden örtlichen Normen entsprechen.
- STROMSCHLAGGEFAHR! Betreiben Sie das Produkt nicht, wenn der Netzversorgung nicht dem vorgegebenen Spannungs- und Strombereich gemäß Lizenzetikett entspricht.
- STROMSCHLAGGEFAHR! Das Netzkabel muss in eine Steckdose mit Erdung gesteckt werden.
- STROMSCHLAGGEFAHR! Das Produkt muss durch einen von Christie qualifizierten Techniker oder Elektriker mit einem eigenen Erdungs- oder Schutzleiter versehen werden, bevor es an das Netz angeschlossen werden kann.
- STROMSCHLAGGEFAHR! Trennen Sie das Produkt vor der Installation, dem Bewegen, der Wartung, der Reinigung, dem Ausbau von Komponenten oder dem Öffnen eines Gehäuses von der Wechselstromversorgung.
- Installieren Sie das Produkt in der Nähe einer leicht zugänglichen Wechselstromsteckdose.

**Vorsicht!** Bei Nichtvermeidung könnte Folgendes leichte oder mittelschwere Verletzungen zur Folge haben.

- BRANDGEFAHR! Verwenden Sie kein Netzkabel, das beschädigt zu sein scheint.
- BRAND- ODER STROMSCHLAGGEFAHR! Überlasten Sie niemals Steckdosen und Verlängerungskabel.
- STROMSCHLAGGEFAHR! Die Stromversorgung ist verfügt über eine 2-polige Sicherung mit Neutralleiter.

## <span id="page-6-0"></span>**Gefahrenabstand wegen Lichtintensität**

Dieser Projektor wurde als Gerät der Risikogruppe 3 gemäß der Norm IIEC 62471:2006 eingestuft, da möglicherweise gefährliche optische und thermische Strahlung emittiert werden kann.

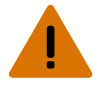

**Warnhinweis!** Bei Nichtvermeidung könnte Folgendes schwere Verletzungen zur Folge haben.

- GEFAHR DAUERHAFTER/VORÜBERGEHENDER ERBLINDUNG! Es ist keine direkte Exposition gegenüber dem Lichtstrahl zulässig. Laserprodukt der Klasse 1 – Risikogruppe 3 nach IEC 60825-1:2014 und IEC 62471:2006.
- GEFAHR DAUERHAFTER/VORÜBERGEHENDER ERBLINDUNG! Der Bediener muss den Zugang zum Lichtstrahl innerhalb des Gefahrenabstands beschränken oder das Produkt in einer Höhe installieren, die verhindert, dass die Augen der Zuschauer innerhalb des Gefahrenabstands dem Lichtstrahl ausgesetzt werden. Die Gefahrenzone darf nicht niedriger als 2,5 Meter (Installationen in den USA) oder 2,0 Meter (Installationen weltweit) über jeder Art von Oberfläche liegen, auf der Personen stehen dürfen, und der horizontale Abstand zur Gefahrenzone muss mindestens 1,0 Meter betragen.
- EXTREME HELLIGKEIT! Platzieren Sie keine reflektierenden Gegenstände im Lichtpfad des Produkts.

Dem nachstehenden Schaubild und der zugehörigen Tabelle sind die Zonen der Gefahrenabstände für Augen und Haut zu entnehmen:

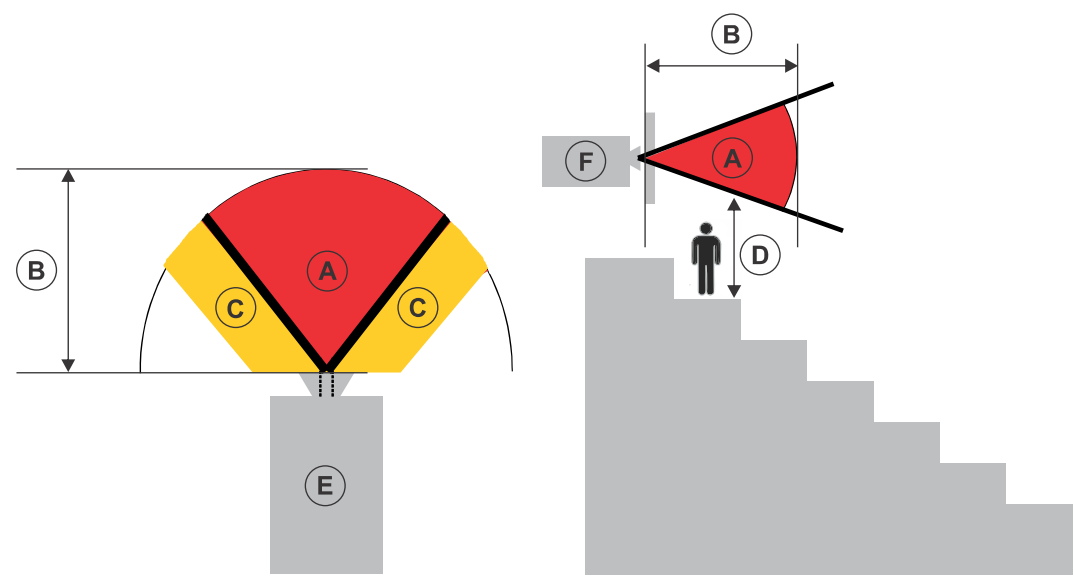

- A Gefahrenzone. Der Bereich des Raumes, in dem das projizierte Licht des Projektors mit Laserausleuchtung über den Emissionsgrenzwerten für Risikogruppe 2 liegt. Die Lichtintensität kann nach flüchtiger oder kurzzeitiger Exposition (bevor eine Person ihre Augen von der Lichtquelle abwenden kann) Augenschäden verursachen. Das Licht kann Hautverbrennungen verursachen.
- B Gefahrenabstand. Der Bediener muss den Zugang zum Lichtstrahl innerhalb des Gefahrenabstands beschränken oder das Produkt so installieren, dass eine potenzielle Exposition der Augen der Zuschauer innerhalb des Gefahrenabstands verhindert wird.
- C Zugangsverbotszone. Der horizontale Abstand der Zugangsverbotszone muss mindestens 1,0 Meter betragen.
- D Vertikale Distanz zur Gefahrenzone. Die Gefahrenzone darf nicht niedriger als 2,5 Meter (Installationen in den USA) oder 2,0 Meter (Installationen weltweit) über jeder Art von Oberfläche liegen, auf der Personen stehen dürfen.
- E Stellt die Draufsicht auf den Projektor dar.
- F Stellt die Seitenansicht des Projektors dar.

Nur für den US-Markt basieren die Gefahrenabstände auf dem FDA-Leitliniendokument 1400056, *Classification and Requirements for Laser Illuminated Projectors (LIPs)*, vom 8. Februar 2015:

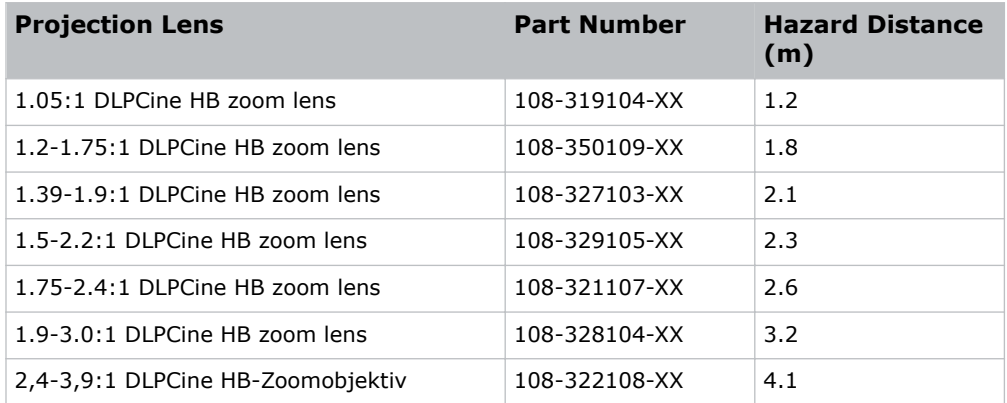

Für alle anderen Märkte basieren die Gefahrenabstände auf IEC 62471-5:2015, *Photobiologische Sicherheit von Lampen und Lampensystemen – Teil 5: Bildprojektoren*:

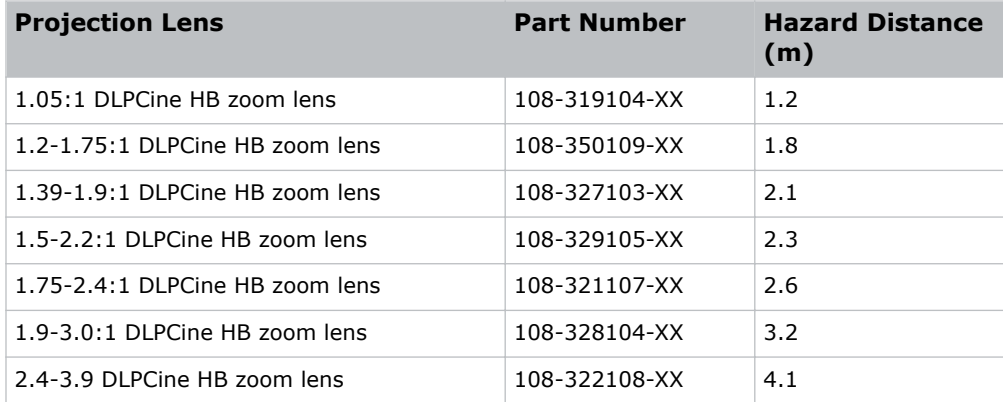

#### **Für Installationen in den Vereinigten Staaten**

Für Installationen von Projektoren mit Laserausleuchtung in den Vereinigten Staaten muss Folgendes vorhanden sein:

- Der Projektionsraum muss durch Anbringung von Laserwarnungen und Hinweisen auf Zugangsbeschränkung eindeutig gekennzeichnet sein. Die Projektionsraumkennzeichnung muss die Warnung "Keine direkte Exposition gegenüber dem Lichtstrahl zulässig" tragen.
- Die Christie Checkliste für die Installation eines Laserprojektionssystems ist nach der Installation vollständig auszufüllen und an *[lasercompliance@christiedigital.com](mailto:lasercompliance@christiedigital.com)* zu senden. Eine Kopie kann vor Ort verbleiben. Diese Checkliste ist als separates Dokument in der Zubehörbox mit der Anleitung zu finden.
- Zusätzliche regulatorische Anforderungen für die Installation in den US-Bundesstaaten Arizona, Florida, Georgia, Illinois und Massachusetts finden Sie auf *www.christiedigital.com*.

## <span id="page-8-0"></span>**Produktkennzeichnungen**

Erfahren Sie mehr über die möglicherweise auf dem Produkt verwendeten Kennzeichnungen. Kennzeichnungen auf Ihrem Produkt können gelb, schwarz oder weiß sein.

#### **Allgemeine Gefahren**

Warnhinweise gelten auch für Zubehör nach dessen Installation in ein an die Spannungsversorgung angeschlossenes Produkt von Christie.

#### **Brand- oder Stromschlaggefahr**

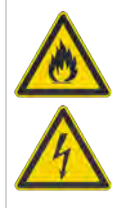

Um Brand- oder Stromschlaggefahr vorzubeugen, darf dieses Produkt nicht Regen oder Feuchtigkeit ausgesetzt werden.

Nehmen Sie keine Änderungen am Netzstecker vor, überlasten Sie die Steckdose nicht und verwenden Sie das Produkt nicht mit einem Verlängerungskabel.

Entfernen Sie nicht das Gehäuse von dem Produkt.

Nur von Christie qualifizierte Techniker sind zur Wartung dieses Produkts berechtigt.

#### **Elektrische Gefährdung**

Stromschlaggefahr. Entfernen Sie nicht das Gehäuse von dem Produkt. Nur von Christie qualifizierte Techniker sind zur Wartung dieses Produkts berechtigt.

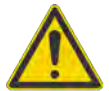

Allgemeine Gefahr.

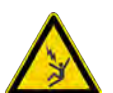

Gefahr eines tödlichen Stromschlags. Um Verletzungen zu vermeiden, trennen Sie alle Stromquellen, bevor Sie Wartungs- und Servicevorgänge durchführen.

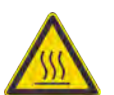

Gefahr durch heiße Oberflächen. Um Verletzungen zu vermeiden, lassen Sie das Produkt während der empfohlenen Dauer abkühlen, bevor Sie Wartungs- und Servicearbeiten durchführen.

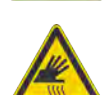

Gefahr von Verbrennungen. Um Verletzungen zu vermeiden, lassen Sie das Produkt während der empfohlenen Dauer abkühlen, bevor Sie Wartungs- und Servicearbeiten durchführen.

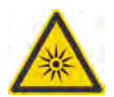

Gefahr durch optische Strahlung. Blicken Sie niemals direkt in die Lichtquelle, um Verletzungen zu vermeiden.

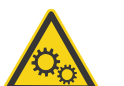

Gefahr durch bewegliche Teile. Um Verletzungen zu vermeiden, halten Sie die Hände fern und binden Sie lockere Kleidung zurück.

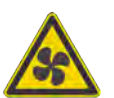

Gefahr durch Lüfter. Um Verletzungen zu vermeiden, halten Sie die Hände fern und binden Sie lockere Kleidung zurück. Trennen Sie alle Stromquellen, bevor Sie Wartungs- und Servicearbeiten durchführen.

<span id="page-9-0"></span>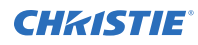

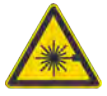

Gefahr durch Laser. Um Verletzungen zu vermeiden, Augen- oder Hautexposition gegenüber direkter Strahlung oder Streustrahlung vermeiden.

Gefahr durch Spannung. Um Verletzungen zu vermeiden, trennen Sie alle Stromquellen, bevor Sie Wartungs- und Servicevorgänge durchführen.

Nicht zur Verwendung in Privathaushalten.

#### **Vorgeschriebene Maßnahmen**

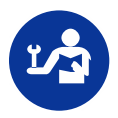

Schlagen Sie im Wartungshandbuch nach.

Trennen Sie alle Stromquellen, bevor Sie Wartungs- oder Servicearbeiten durchführen.

#### **Elektrische Kennzeichnungen**

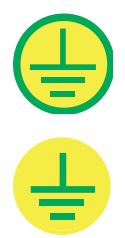

Weist auf eine Schutzerdung hin.

Weist auf eine Erdung hin.

#### **Zusätzliche Gefahrenkennzeichnungen**

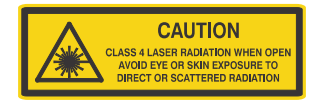

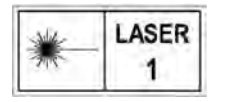

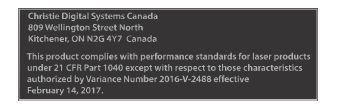

Weist darauf hin, dass in geöffnetem Zustand Klasse-4- Laserstrahlung abgegeben wird. Augen- oder Hautexposition gegenüber direkter Strahlung oder Streustrahlung vermeiden.

LASERPRODUKT DER KLASSE 1 NACH IEC 60825-1 Wellenlängen: 450 nm - 645 nm

FDA laser variance (nur US-Projektoren)

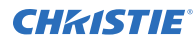

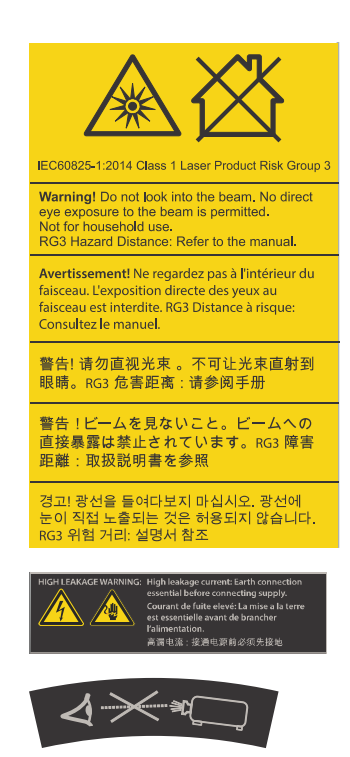

Weist auf eine Gefahr durch Licht hin. Nicht direkt in das Objektiv schauen. Die extrem starke Helligkeit kann permanenten Augenschaden verursachen. Laserprodukt der Klasse 1 – Risikogruppe 3 nach IEC 60825-1:2014 und IEC 62471:2006

Weist auf hohen Leckstrom hin. Es muss unbedingt ein Erdungsanschluss vorhanden sein, bevor der Anschluss an die Spannungsversorgung vorgenommen wird.

Weist auf eine Gefahr durch Licht hin. Nicht direkt in das Objektiv schauen. Die extrem starke Helligkeit kann permanenten Augenschaden verursachen.

#### <span id="page-11-0"></span>**CHRISTIE**

# **Einführung**

Dieses Handbuch ist für fachlich geschulte Benutzer vorgesehen, die befugt sind, Christie Hochhelligkeits-CP2315-RGB Projektionssysteme zu bedienen.

Die vollständige Produktionsdokumentation sowie technische Unterstützung finden Sie auf *[www.christiedigital.com](http://www.christiedigital.com)*.

#### **Produktdokumentation**

Hinweise zur Installation und Konfiguration sowie Benutzerinformationen finden Sie in der Produktdokumentation auf der Website von Christie Digital Systems USA Inc.. Lesen Sie vor der Benutzung oder Wartung dieses Produkts sämtliche Anweisungen.

- 1. Zugang zu der Dokumentation erhalten Sie über die Christie Website:
	- Besuchen Sie *<http://bit.ly/2JVe2ln>* oder

*[https://www.christiedigital.com/en-us/cinema/cinema-products/digital-cinema-projectors/](https://www.christiedigital.com/en-us/cinema/cinema-products/digital-cinema-projectors/christie-cp2315-rgb) [christie-cp2315-rgb](https://www.christiedigital.com/en-us/cinema/cinema-products/digital-cinema-projectors/christie-cp2315-rgb)*

• scannen Sie den QR-Code mithilfe einer App zum Lesen von QR-Codes auf einem Smartphone oder Tablet.

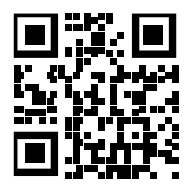

2. Wählen Sie auf der Produktseite das Modell und wechseln Sie zur Registerkarte **Downloads**.

#### **Zugehörige Dokumentation**

Zusätzliche Informationen zu dem Projektor sind in den folgenden Dokumenten zu finden.

- *CP2315-RGB User Guide (P/N: 020-102768-XX)*
- *CP2315-RGB Product Safety Guide (P/N: 020-102765-XX)*
- *Cinema 2K-RGB Service Guide (P/N: 020-102770-XX)*
- *CineLife Serial Commands Guide (P/N: 020-102774-XX)*
- *CP2315-RGB Specifications Guide (P/N: 020-102776-XX)*

### **Komponenten des Projektors (Frontseite)**

Erfahren Sie Näheres zu den Komponenten an der Frontseite des Projektors

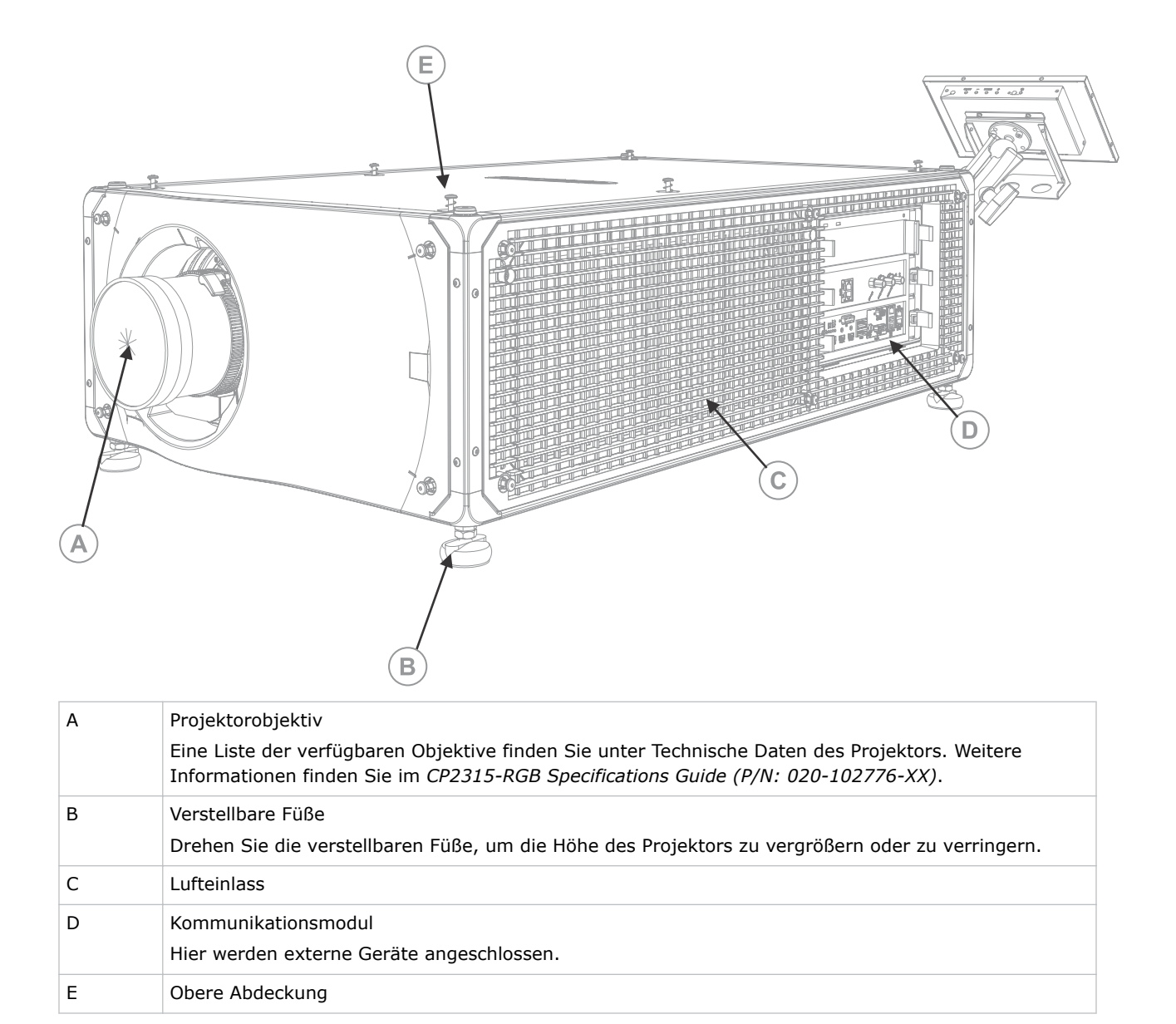

### <span id="page-13-0"></span>**Komponenten des Projektors (Rückseite)**

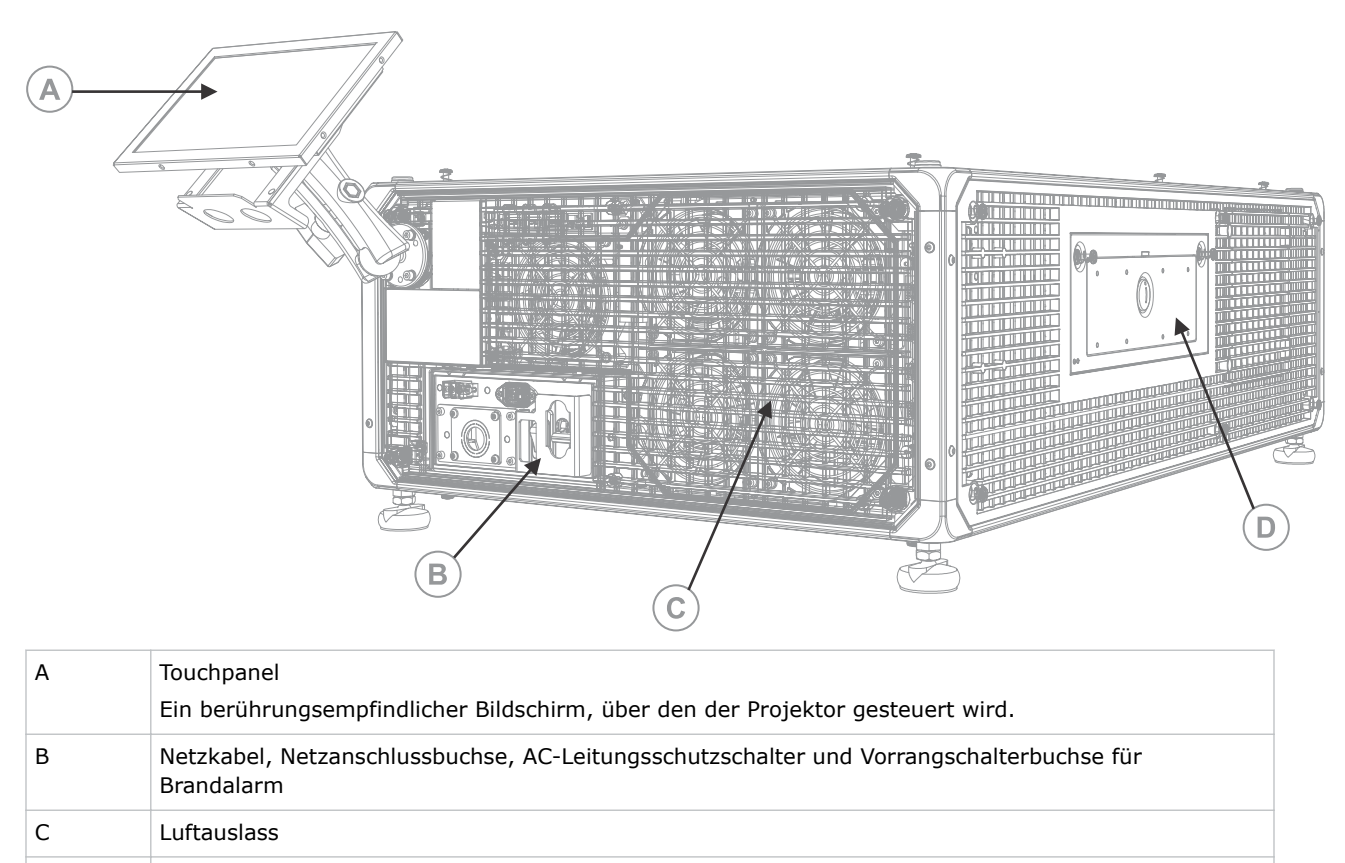

#### D Wartungszugang und Werkzeugfach

### **Liste der Komponenten**

Stellen Sie sicher, dass alle Komponenten im Lieferumfang des Projektors enthalten sind.

- Touchpanel, Touchpanel-Kabel und Touchpanel-Befestigungsarm
- Hochsicherheitsschlüssel zum Öffnen des Wartungszugangs des Projektors

Auch ein optionales USV-Netzkabel ist erhältlich. Informationen zu dem erhältlichen Zubehör finden Sie im *CP2315-RGB Specifications Guide (P/N: 020-102776-XX)*.

## **Wichtigste Merkmale**

Die wichtigsten Merkmale des Projektors.

- ChristieRealLaser™ RGB-Festkörper-Laserausleuchtung
- DC2K-3-Chip-CFB-Lichtmotor, 0,98"
- ChristieCineLife™ Series 3-Elektronik

<span id="page-14-0"></span>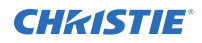

- Kompatibel mit der Mystique Software
- LiteLOC™ Farbkopplungsfunktion für konstante Bildhelligkeit und -farbe
- Direkt gekoppeltes Lasermodul, in das Projektorgehäuse integriert
- Kompakte Bauform zur Integration in vorhandene Vorführräume
- Abluftabsaugung (mithilfe von optional erhältlichem Zubehör)

### **Kontaktaufnahme mit Ihrem Händler**

Notieren Sie die Angaben zu Ihrer Installation und bewahren Sie diese Angaben bei Ihren Unterlagen auf, damit Sie sie zur Hand haben, falls Ihr Produkt gewartet werden muss. Bei Problemen setzen Sie sich bitte mit Ihrem Händler in Verbindung.

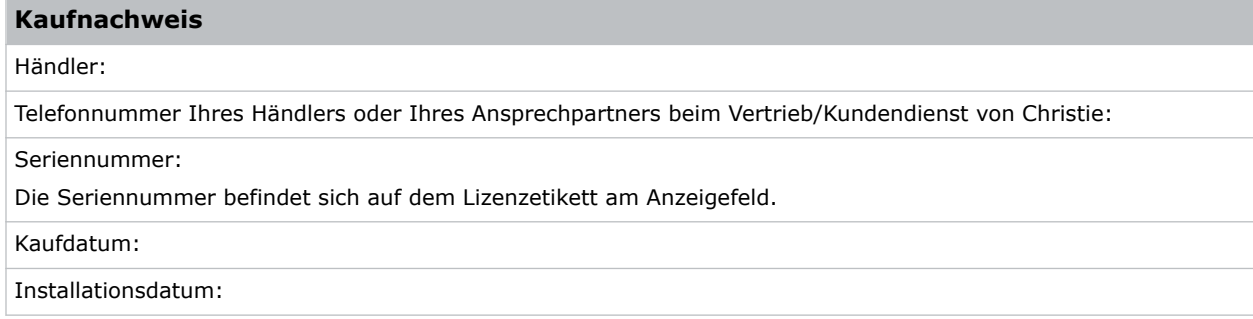

#### <span id="page-15-0"></span>**CHRISTIE**

# **Installation und Einrichtung**

Hier erfahren Sie, wie der Projektor positioniert und installiert wird.

## **Standortanforderungen**

Um den CP2315-RGB Projektor sicher zu installieren und zu betreiben, muss der Installationsstandort den folgenden Mindestanforderungen entsprechen.

#### **Betriebsumgebung**

- Umgebungstemperatur (Betrieb) 10 °C bis 35 °C
- Luftfeuchtigkeit (nicht kondensierend) 10 % bis 80 %
- Betriebshöhenlage 0 bis 3000 Meter

#### **Externer Abluftkanal**

Zur Regulierung der Temperatur des internen Lasermoduls ist eine ausreichende Lüftung des Bereichs um den Projektor erforderlich. Gegebenenfalls können am Lufteinlass und Luftauslass Wärme-, Lüftungs- und Klimatisierungskanäle (HVAC) installiert werden.

Es ist auch ein Abluftkanal erhältlich, der als optionales Zubehör (P/N: 163-112105-XX) erhältlich ist. Eine Anleitung für die Installation des Abluftkanals liegt dem Zubehörartikel bei.

Der Aufstellort muss in Höhenlagen zwischen 1 und 1000 Metern einen Luftstrom von 450 Kubikfuß pro Minute (CFM) bieten und eine Wärmelast von 4 kW aufnehmen können.

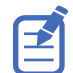

Für jede weiteren 1000 Meter über Meereshöhe ist der Wert für den Luftstrom (CFM) um 15 % zu erhöhen. Wird kein Abluftkanal verwendet, ist der Betriebstemperaturbereich auf 10 °C bis 25 °C beschränkt, bei einer maximalen Höhenlage von 3000 Metern.

#### **Permanenter Stromanschluss**

Es ist ein zertifizierter Wandleistungsschalter mit einem Nennwert von 30 A erforderlich. Er muss zum Gebäude gehören und leicht zugänglich sein.

Der Netzanschluss des Projektors muss über eine Kabelverbindung erfolgen. Die Lichtquelle des Projektors erfordert für den Betrieb den permanenten Wechselstromanschluss. Es ist auch ein Anschluss für eine unterbrechungsfreie Stromversorgung (USV) vorhanden, um eine Stromabsicherung ausschließlich für die Elektronik des Projektors bereitzustellen.

#### **Installationsort vorbereiten**

Stellen Sie sicher, dass der Installationsbereich für die Komponenten bereit ist.

<span id="page-16-0"></span>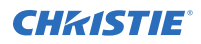

- 1. Räumen Sie den Installationsbereich.
- 2. Bringen Sie die Laserwarnhinweise an allen Zugangstüren an.
- 3. Platzieren Sie die einzelnen Komponenten dort, wo sie installiert werden sollen.

## **Heben und Positionieren des Projektors**

Heben und positionieren Sie den Projektor sicher am Einsatzort.

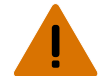

**Warnhinweis!** Bei Nichtvermeidung könnte Folgendes schwere oder tödliche Verletzungen zur Folge haben.

- Es sind mindestens vier Personen bzw. eine entsprechend ausgelegte Hebevorrichtung erforderlich, um das Produkt sicher zu heben, zu installieren oder zu bewegen.
- Installieren oder betreiben Sie den Projektor nicht in einer Position, die nicht den angegebenen Produktspezifikationen in Bezug auf die Ausrichtung entspricht.

Dieses Produkt muss in Querformatausrichtung installiert werden, wobei alle vier Füße auf einer ebenen Fläche aufstehen müssen. Installieren oder betreiben Sie den Projektor nicht in umgedrehter Position. Gibt es an Ihrem Standort von einem typischen Kino-Vorführraum abweichende Installationsanforderungen, wenden Sie sich wegen Unterstützung anChristie.

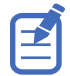

Bevor Sie den Projektor anheben und positionieren, schlagen Sie*[die wegen des Gefahrenabstands wegen](#page-6-0) [Lichtintensität erforderlichen Abstände](#page-6-0)* (auf Seite 7)nach.

- 1. Positionieren Sie jeweils eine Person an den Ecken des Projektors.
- 2. Legen Sie beide Hände unter die Ecke und fassen Sie den Rahmen des Projektors. Verwenden Sie zum Anheben des Projektors keine der Vorrichtungen an der Gehäuseaußenseite des Projektors, zum Beispiel die Luftklappen oder die Objektivöffnung
- 3. Heben Sie den Projektor an und bringen Sie ihn an seinen Einsatzort.
- 4. Stellen Sie den Projektor zentriert und parallel zur Kinoleinwand auf. Bei wenig Platz richten Sie den Kinoprojektor etwas außermittig aus und zentrieren das Bild auf der Leinwand mittels Objektiv-Offset.

#### **Anschluss an die Spannungsversorgung**

Der Netzanschluss des Projektors muss über eine Kabelverbindung erfolgen.

Die Lichtquelle des Projektors erfordert für den Betrieb einen permanenten Wechselstromanschluss. Es ist auch ein Anschluss für eine unterbrechungsfreie Stromversorgung (USV) vorhanden, um eine Stromabsicherung ausschließlich für die Elektronik des Projektors bereitzustellen. Befolgen Sie beim Anschluss des Projektors an das Wechselstromnetz die jeweils geltenden Vorschriften für elektrische Anlagen.

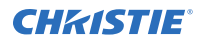

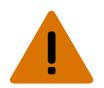

**Warnhinweis!** Bei Nichtvermeidung könnte Folgendes schwere oder tödliche Verletzungen zur Folge haben.

- Verbinden Sie stets die Erdung zuerst, um Stromschlaggefahr zu reduzieren.
- BRANDGEFAHR! Verwenden Sie kein Netzkabel, das beschädigt zu sein scheint.
- BRAND- UND STROMSCHLAGGEFAHR! Versuchen Sie nicht, das Gerät in Betrieb zu nehmen, wenn das Netzkabel, die Netzsteckdose und der Netzstecker nicht den entsprechenden örtlichen Normen entsprechen.
- STROMSCHLAGGEFAHR! Betreiben Sie das Produkt nicht, wenn der Netzversorgung nicht dem vorgegebenen Spannungs- und Strombereich gemäß Lizenzetikett entspricht.
- STROMSCHLAGGEFAHR! Das Produkt muss durch einen von Christie qualifizierten Techniker oder Elektriker mit einem eigenen Erdungs- oder Schutzleiter versehen werden, bevor es an das Netz angeschlossen werden kann.
- Während der Installation muss ein zertifizierter Elektriker anwesend sein, um sicherzustellen, dass die örtlichen Vorschriften für elektrische Installationen eingehalten werden.

**Vorsicht!** Bei Nichtvermeidung könnte Folgendes leichte oder mittelschwere Verletzungen zur Folge haben.

- Verwenden Sie einen ausreichend großen Zugentlastungsanschluss mit der vorhandenen Auswerferplatte, um eine adäquate Umgebungsabdichtung sicherzustellen und das Wechselstromkabel vor unbeabsichtigtem Herausziehen oder Reibung an der Auswerferplatte zu schützen.
- - Es ist ein zertifizierter Wandleistungsschalter mit einem Nennwert von 30 A erforderlich. Er muss zum Gebäude gehören und leicht zugänglich sein.
	- Für den Anschluss der Hauptwechselstromversorgung an die Erdungsklemme des Projektors muss eine Kupferleitung von mindestens 12 AWG verwendet werden.
	- Als Leiterverdrahtungsmaterial zum Klemmenblock sind Kupfer oder Aluminium geeignet.

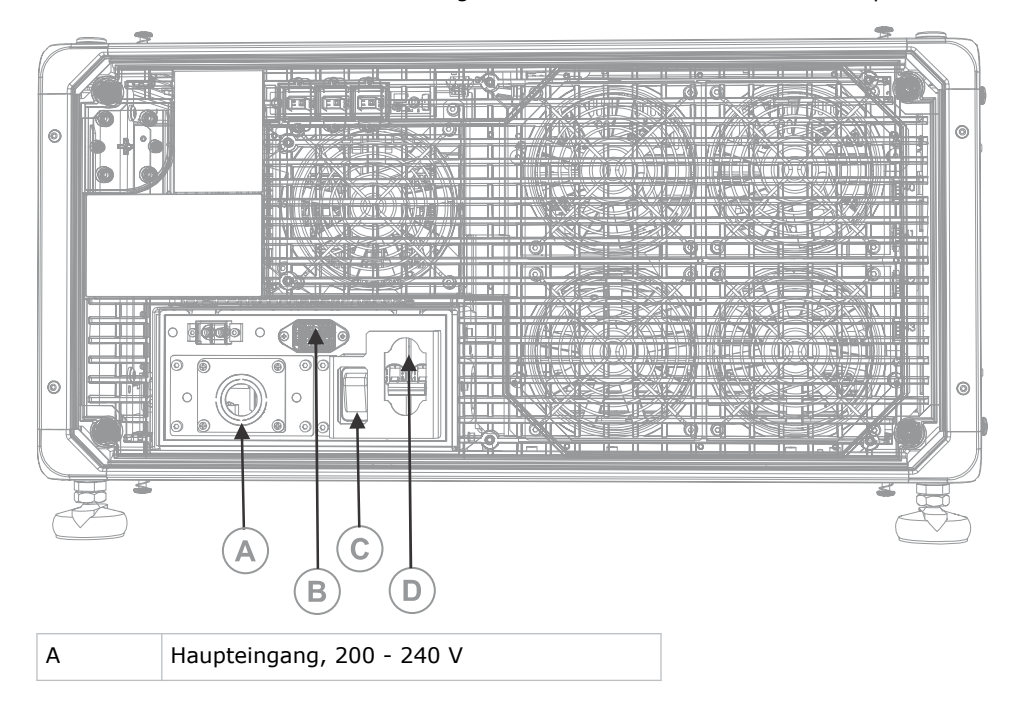

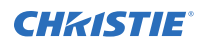

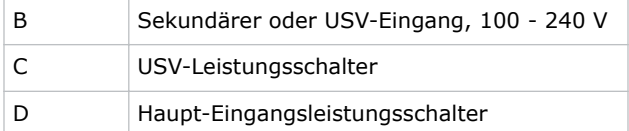

1. Drehen Sie die vier Schrauben heraus, mit denen die Blende der Netzanschlussbuchse befestigt ist.

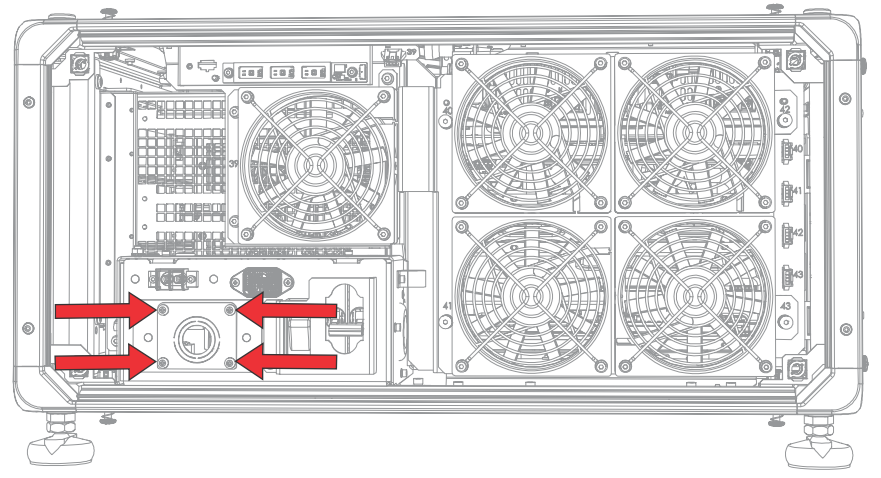

Die Wechselstromversorgung wird durch die passende Zugentlastung, die an dieser Blende befestigt ist, zum Klemmenblock geführt.

2. Um den Netzanschlussbereich des Projektors zu öffnen, drehen Sie die vier Halteschrauben der Abdeckung heraus und klappen Sie die Abdeckung herunter, um sie zu öffnen.

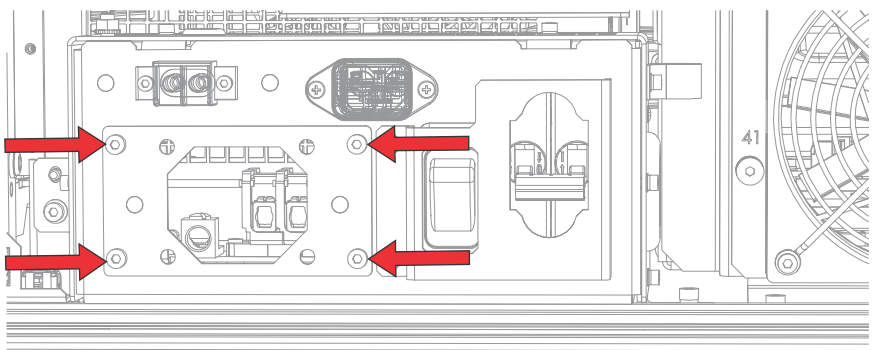

- 3. Entfernen Sie an dem zugelassenen Netzkabel für Ihre Region den Kabelmantel, um auf einer Länge von 100 mm das Leiterbündel freizulegen.
- 4. Kürzen Sie den spannungsführenden Leiter (schwarz oder braun) und den Neutralleiter (weiß oder blau) auf 60 bis 70 mm.
- 5. Entfernen Sie von jedem Einzelleiter mithilfe einer Abisolierzange die Isolierung, sodass ein abisoliertes Ende von 10 mm Länge entsteht.
- 6. Führen Sie die Leiter durch die Zugentlastung an der Blende und durch die Abdeckung des Netzanschlussbereichs.
- 7. Befestigen Sie die abisolierten Enden der Leiter an den Anschlüssen G (Erdung), L (spannungsführender Leiter) und N (Neutralleiter) des Klemmenblocks, beginnend mit dem Erdungsanschluss (grün), gefolgt vom Anschluss für den spannungsführenden Leiter (schwarz oder braun) und dem Anschluss für den Neutralleiter (weiß oder blau).

<span id="page-19-0"></span>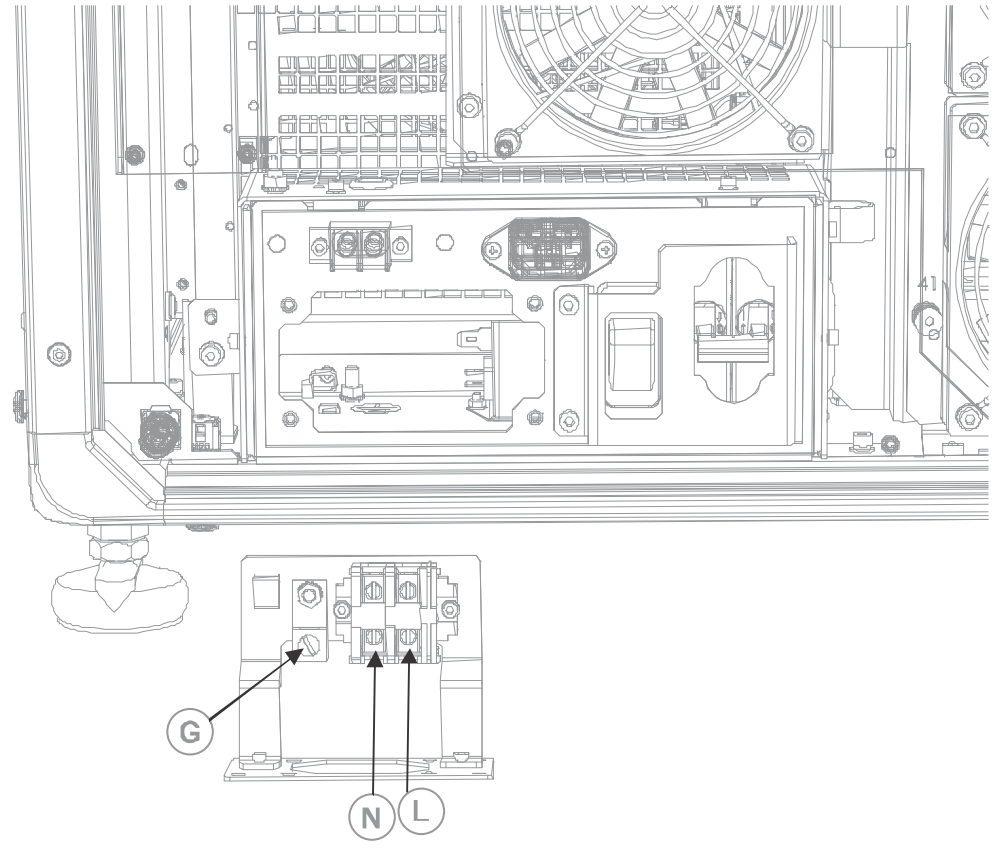

- 8. Klappen Sie die Abdeckung des Netzanschlussbereichs hoch, um sie zu schließen, und befestigen Sie sie wieder mit den vier Schrauben.
- 9. Befestigen Sie die Blende wieder mit den vier Schrauben und vergewissern Sie sich, dass die entsprechende Zugentlastung angebracht ist.

## **Anschluss an eine unterbrechungsfreie Stromversorgung**

Durch eine unterbrechungsfreie Stromversorgung (USV) kann die Elektronik des Kinoprojektorkopfes auch bei einem Stromausfall in Betrieb bleiben.

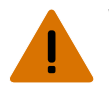

**Warnhinweis!** Bei Nichtvermeidung könnte Folgendes schwere oder tödliche Verletzungen zur Folge haben.

• STROMSCHLAGGEFAHR! Das Netzkabel muss in eine Steckdose mit Erdung gesteckt werden.

In der nachstehenden Tabelle sind die Teilenummern der optional erhältlichen USV-Netzkabel für die einzelnen Regionen aufgeführt.

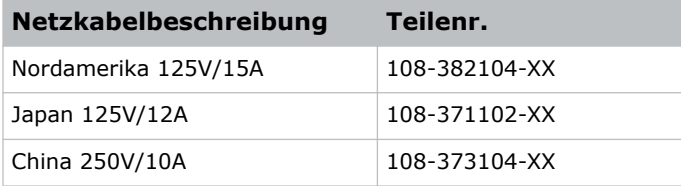

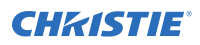

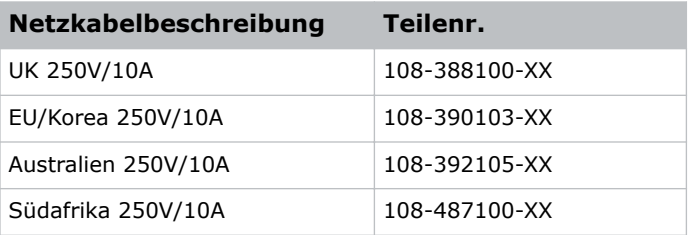

- 1. Nehmen Sie das Touchpanel des Projektors ab.
- 2. Nehmen Sie die hintere Abdeckung des Projektors ab, indem Sie die vier unverlierbaren Schrauben lösen.

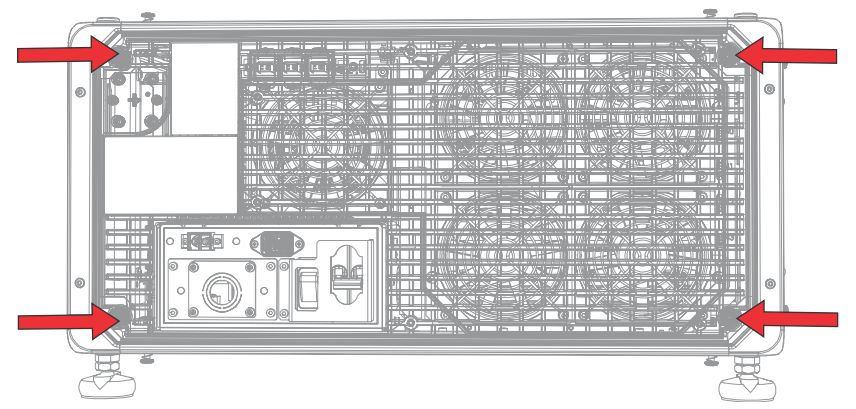

- 3. Trennen Sie zwischen den Abluftventilatoren und der Baugruppe des AC-Anschlusskastens den MAIN-Eingangsstecker von der IN-LINE-Buchse.
- 4. Ziehen Sie die Schutzkappe vom USV-Eingangsstecker ab.
- 5. Schließen Sie den USV-Eingangsstecker an die IN-LINE-Anschlussbuchse an.

<span id="page-21-0"></span>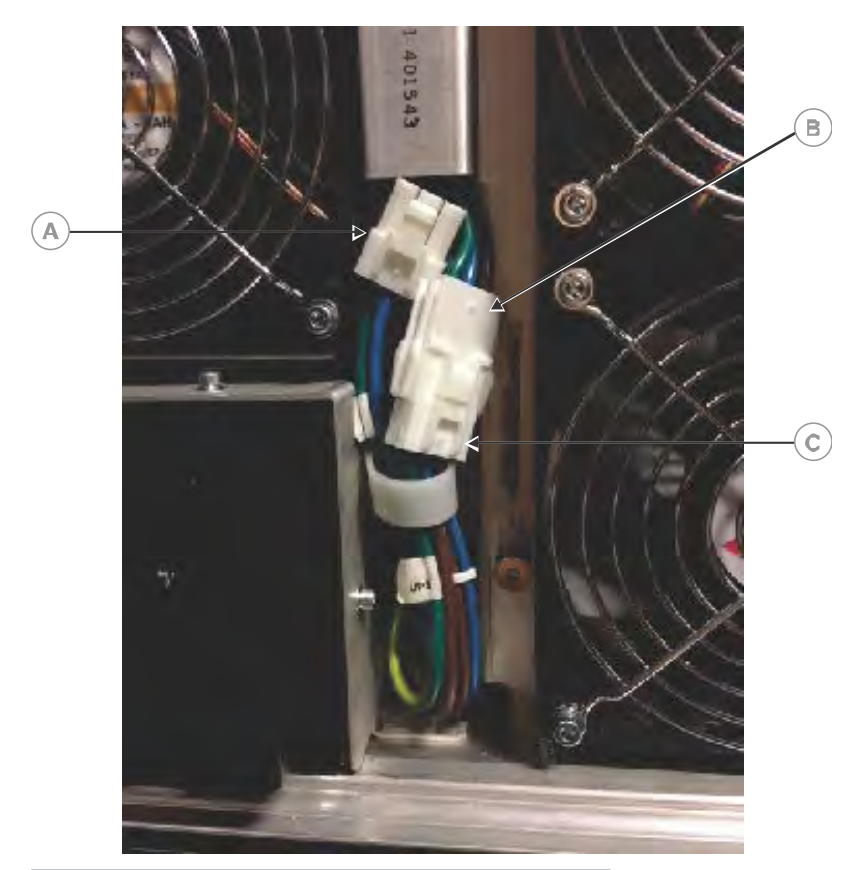

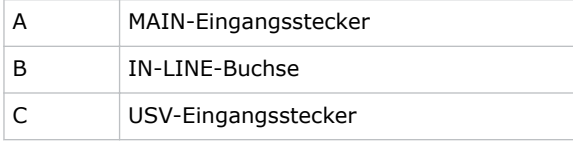

- 6. Setzen Sie die Schutzkappe des USV-Steckers auf den MAIN-Eingangsstecker auf.
- 7. Bringen Sie hintere Abdeckung des Projektors wieder an.
- 8. Bringen Sie das Touchpanel des Projektors wieder an.
- 9. Schließen Sie das richtige USV-Netzkabel an die USV und dann an den USV-Eingang (Eingang B) am Projektor an.

## **Objektiv installieren**

Das Objektiv schließt den Projektorkopf ab und verhindert so, dass Schmutzstoffe in den Hauptelektronikbereich eindringen.

Stellen Sie sicher, dass der Projektor ausgeschaltet und vom Netz getrennt ist, bevor Sie das Objektiv installieren.

Betreiben Sie den Projektor nie ohne ein installiertes Objektiv. Verwenden Sie eine Objektivverschlusskappe, wenn Sie den Projektor installieren oder transportieren.

1. Bewegen Sie an der Vorderseite des Projektors die Objektivklammer in die geöffnete Position.

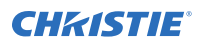

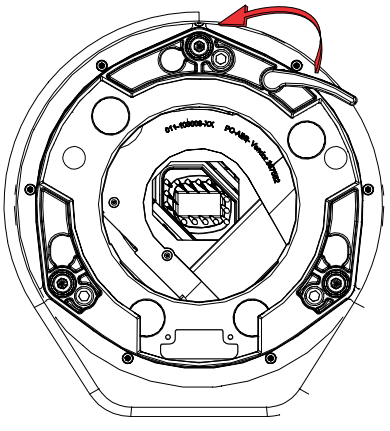

- 2. Positionieren Sie das Objektiv so, dass die Fassungen des Objektivhalterings mit der Objektivhalterung ausgerichtet sind.
- 3. Nehmen Sie die Objektivkappen an der Vorder- und Rückseite des Objektivs ab.

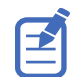

Die Objektivkappen müssen entfernt werden, da sie anderenfalls schmelzen und das Objektiv beschädigen können.

4. Setzen Sie das Objektiv gerade und ohne es zu verdrehen in die Öffnung der Objektivhalterung ein.

Magnete im Inneren der Objektivhalterung sind eine Hilfe bei der Positionierung des Objektivs.

5. Setzen Sie die zwei separat mit dem Projektor gelieferten Sechskantschrauben für die Objektivhalterung ein und ziehen Sie diese fest.

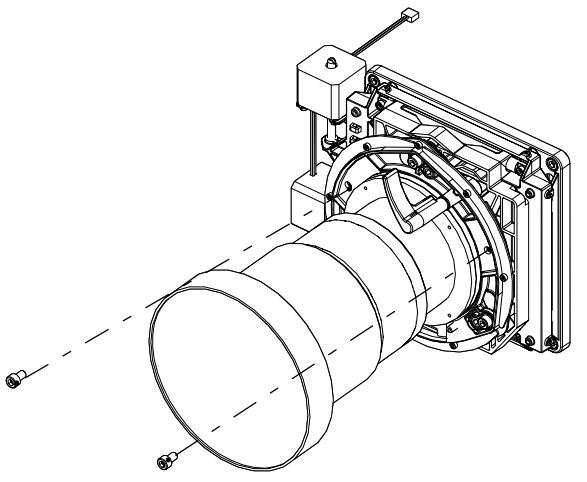

6. Arretieren Sie die Objektiveinheit, indem Sie die Objektivklemme nach unten drehen.

<span id="page-23-0"></span>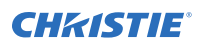

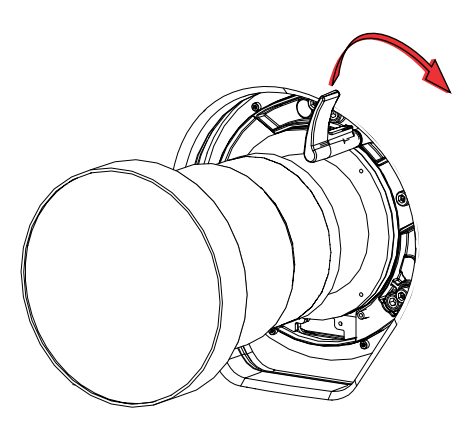

### **Installieren des Touchpanels**

Das Touchpanel steuert die Projektorfunktionen und ermöglicht schnellen Zugriff auf Informationen über den Projektor.

Das Touchpanel ist an der hinteren Abdeckung des Projektors montiert.

- 1. Entnehmen Sie das Touchpanel und den Befestigungsarm aus der Verpackung.
- 2. Bringen Sie ein Ende des Touchpanel-Befestigungsarms an dem Gelenksockel an der Rückseite des Touchpanels an.

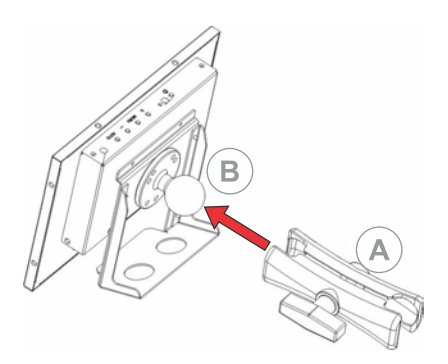

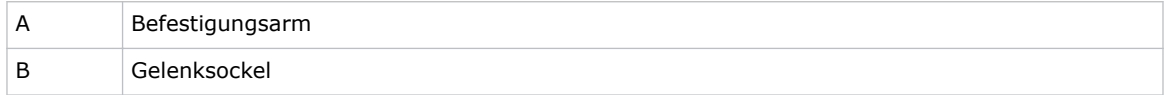

3. Stützen Sie das Touchpanel ab und bringen Sie das andere Ende des Touchpanel-Befestigungsarms an dem Gelenksockel an der Rückseite oder der Elektronikseite des Projektors an.

<span id="page-24-0"></span>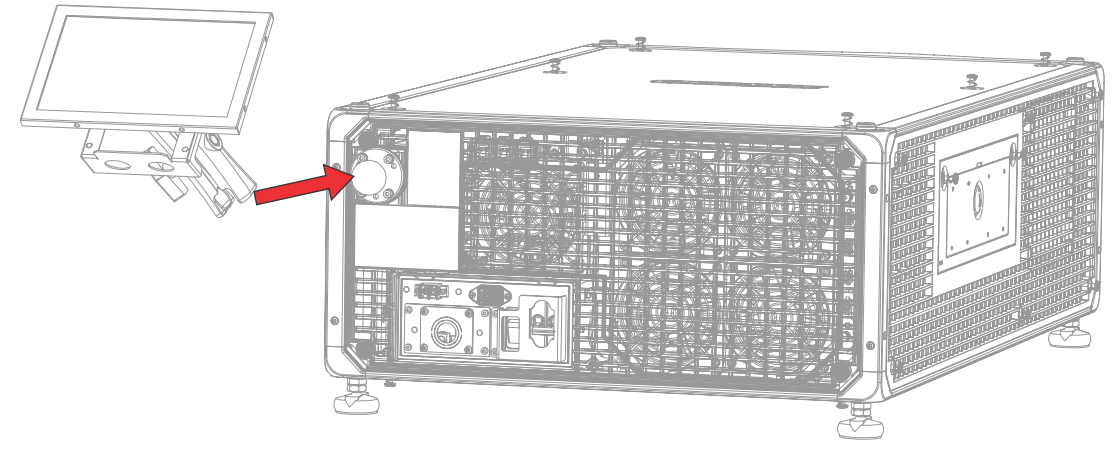

4. Ziehen Sie den Befestigungsarm fest, bis er fest auf dem Gelenksockel sitzt.

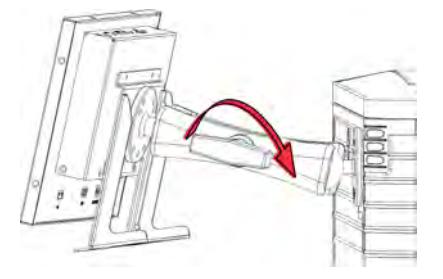

- 5. Anschließen des Touchpanel-Kabels an das Touchpanel:
	- a) Schließen Sie ein Ende des USB-Kabels an den USB-Port an der Rückseite des Touchpanels an.
	- b) Schließen Sie ein Ende des Netzkabels des Touchpanels an den Port **DC IN 12V** an der Rückseite des Touchpanels an.
	- c) Schließen Sie ein Ende des VGA-Steckverbinders an den **VGA**-Port an der Rückseite des Touchpanels an.
- 6. Anschließen des Touchpanel-Kabels an den Projektor:
	- a) Schließen Sie das andere Ende des USB-Kabels an einen USB-Port am Kommunikationsmodul des Projektors an.
	- b) Schließen Sie das andere Ende des Touchpanel-Netzkabels an den Bildschirm-Netzanschluss am Kommunikationsmodul des Projektors an.
	- c) Schließen Sie das andere Ende des VGA-Steckverbinders an den VGA Out-Port am Kommunikationsmodul des Projektors an.
- 7. Um das Touchpanel einzuschalten, drücken Sie den Hauptschalter oben am Touchpanel. Wenn sich die Schalter in Stellung EIN befinden, aber der Projektor nicht an die Wechselstromversorgung angeschlossen ist, können Sie das Touchpanel nicht einschalten.

### **Stromversorgungsmodi des Projektors**

Der CP2315-RGB erfasst die Laser-Betriebsstunden für das laseroptische Teilsystem (LOS).

Der Projektor wird in den folgenden Stromversorgungsmodi betrieben:

<span id="page-25-0"></span>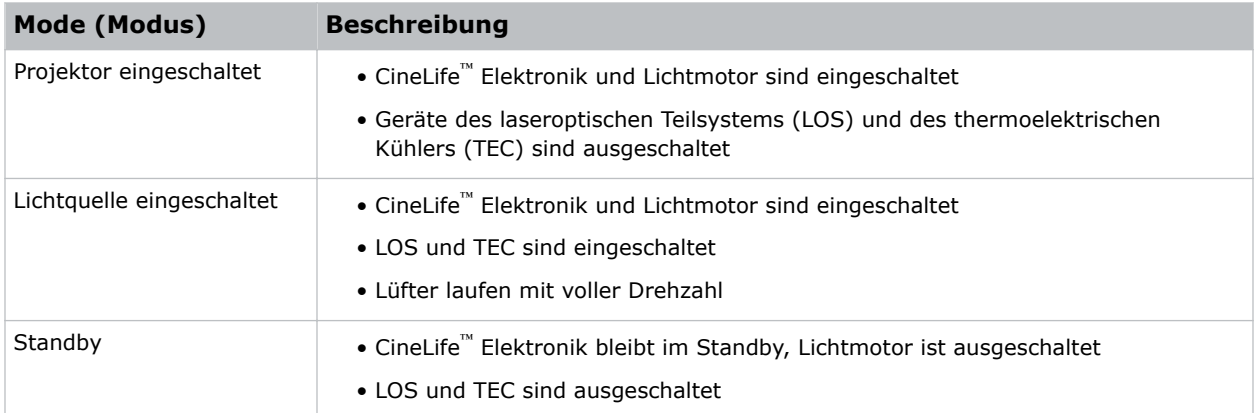

## **Ein- oder Ausschalten des Projektors**

Schalten Sie den Projektor ein, um Inhalte anzuzeigen, oder schalten Sie den Projektor aus, um Energie zu sparen.

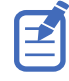

Um den Projektor zu betreiben, müssen sich die Leitungsschutzschalter in Stellung ON (EIN) befinden. Vergewissern Sie sich bei Wartungsarbeiten am Projektor oder bei der Abnahme der Schutzabdeckungen, dass sich die Leitungsschutzschalter MAIN und UVS in Stellung OFF (AUS) befinden.

• In der rechten Werkzeugleiste das Symbol **Power** antippen und halten.

Ist die Lichtquelle eingeschaltet, wenn der Projektor ausgeschaltet wird, leitet die Lichtquelle automatisch eine zehnminütige Abkühlphase ein.

### **Am Projektor anmelden**

Melden Sie sich am Projektor an, um Zugriff auf die Menüs des Projektors zu erhalten.

- 1. Tippen Sie auf **Login (Anmelden)**.
- 2. Wählen Sie aus der Benutzerliste einen Benutzernamen aus.
- 3. Geben Sie Ihr Kennwort ein.
- 4. Tippen Sie auf **Login (Anmelden)**.

#### **Ein- oder Ausschalten der Lichtquelle**

Schalten Sie die Lichtquelle ein, um Inhalte anzuzeigen oder Testbilder zu betrachten, schalten Sie das Licht aus, um die Lebensdauer der Laser zu verlängern.

• Um die Lichtquelle ein- oder auszuschalten, in der rechten Werkzeugleiste das Symbol **Licht** antippen und halten.

Schalten Sie die Lichtquelle ein, wenn die Stromversorgung des Projektors ausgeschaltet ist, wird die Stromversorgung automatisch eingeschaltet.

# <span id="page-26-0"></span>**Verbindung aktivieren**

Sie müssen eine Verbindung herstellen, um die Vorgaben der DCI-Spezifikation (Digital Cinema Initiatives Specification) zu erfüllen.

Die Verbindung kann nicht über Fernsteuerung hergestellt werden.

- 1. Tippen Sie im linken Navigationsmenü auf **Service Setup (Service-Einrichtung)** > **Marriage Setup (Einrichtung Verbindung)**.
- 2. Tippen Sie auf **Start** und beenden Sie den Assistenten für die Einrichtung der Verbindung.
- 3. Tippen Sie auf **Finish (Fertigstellen)**.

## **Ausfüllen der Checkliste für die Installation**

Füllen Sie die zum Lieferumfang gehörende Checkliste für die Installation (Teilenr.: 020-101711-XX) aus und senden Sie sie an Christie zurück.

#### <span id="page-27-0"></span>**CHRISTIE®**

# **Anschließen von Geräten an den Projektor und Herstellen der Kommunikation**

Um Inhalte anzeigen zu können, müssen Sie ein Gerät anschließen, das Inhalte speichern oder an den Projektor übertragen kann.

## **Anschlüsse am Projektorkopf und Status-LEDs**

Erfahren Sie Näheres zu den Eingängen des Projektors.

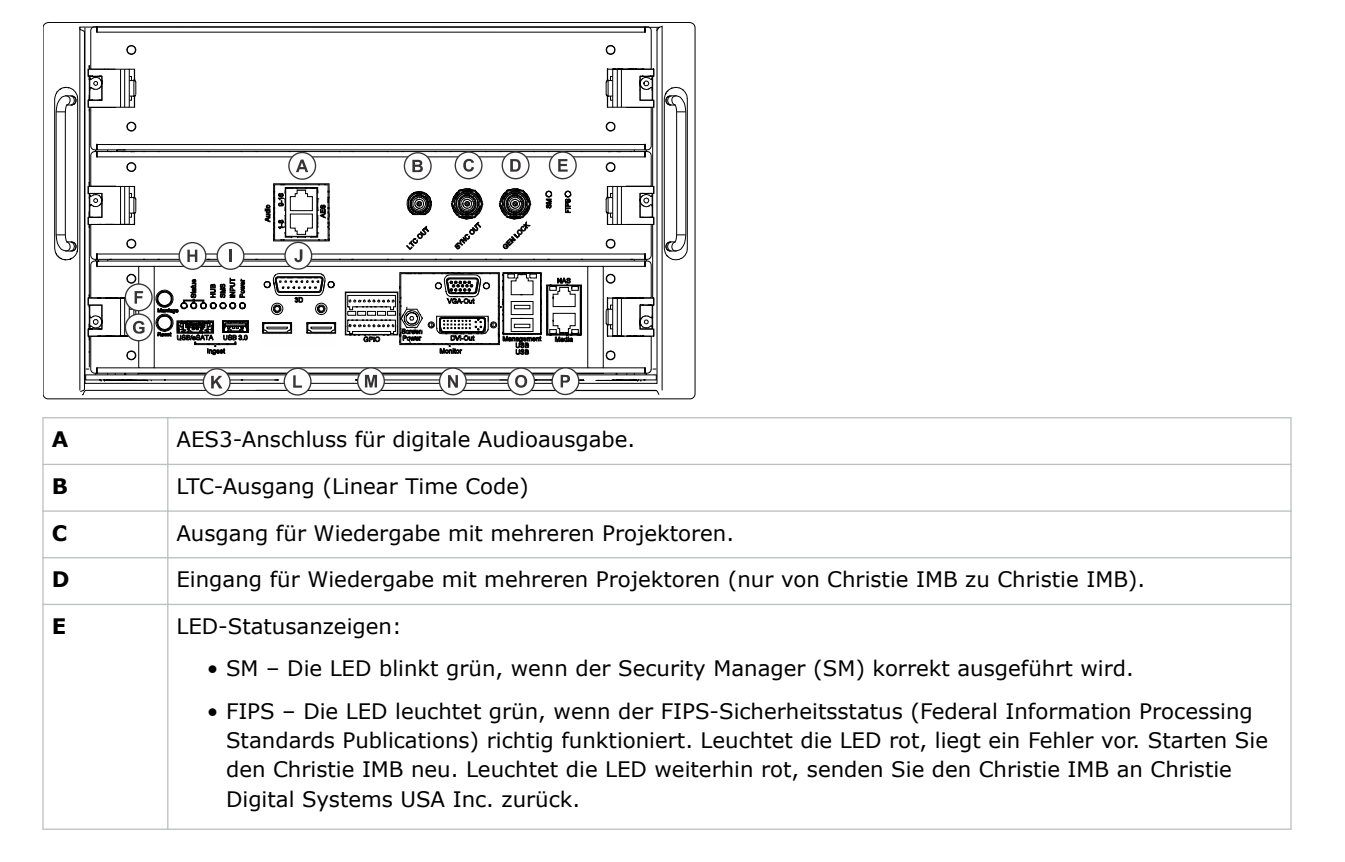

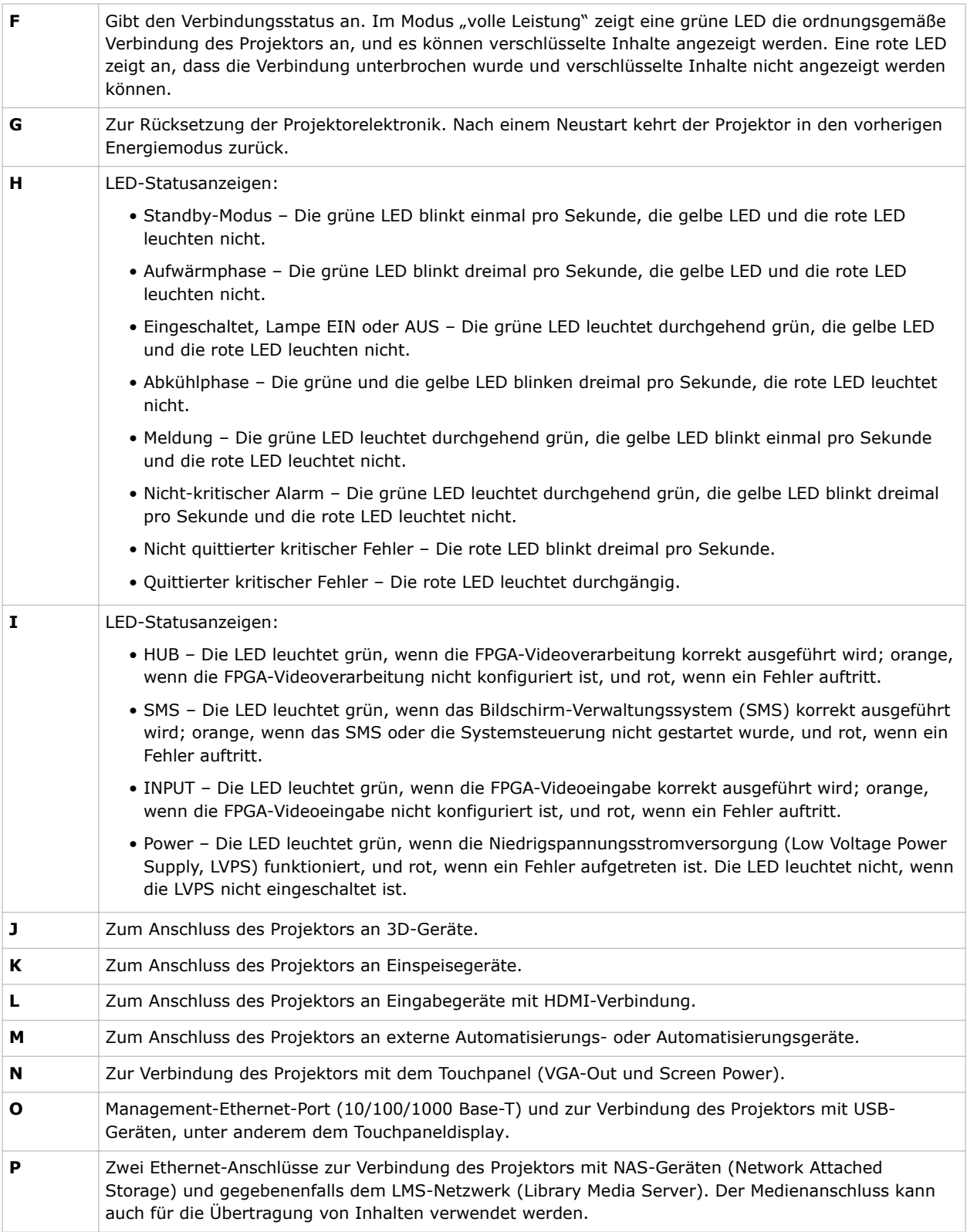

#### <span id="page-29-0"></span>**Den Projektor an ein Netzwerk anschließen**

Der CP2315-RGB Projektor kann an verschiedene Mediengeräte und drahtgebundene Netzwerke angeschlossen werden.

Detaillierte Informationen zum Anschluss des Projektors an ein Gerät oder Netzwerk finden Sie im *CP2315-RGB User Guide (P/N: 020-102768-XX)*.

## **Anschließen der Geräte an den 3D-Port**

Informationen zum Anschluss von Geräten an den 3D-Port des Projektors finden Sie in der Produktdokumentation des jeweiligen Geräts.

#### <span id="page-30-0"></span>**CHRISTIE**

# **Verwaltung der Lichtquelle**

Hier erfahren Sie, wie Sie eine Laser-Datei konfigurieren und die Funktion LiteLOC™ des Projektors nutzen.

Die Laser-Datei ermöglicht Ihnen die Regelung der Leistungseinstellungen des roten, grünen und blauen (RGB) Lasers. Die Funktion LiteLOC™ sorgt dafür, dass Farbe und Helligkeit auf dem von Ihnen eingestellten Wert gehalten werden.

Sie können mehrere Laser-Dateien anlegen, um unterschiedliche Leinwandgrößen, Helligkeitsanforderungen, Raumtemperaturen im Vorführraum und Inhaltstypen (wie 2D-, 3D- und alternative Inhalte) zu verwalten.

#### **Erstellen einer neuen Laser-Datei**

Erstellen Sie eine Laser-Datei, um die Leistungseinstellungen für die RGB-Laserlichtquelle und die maximal erwartete Raumtemperatur für den Vorführraum zu speichern.

Die maximale Leistungsgrenze (MAX) für Rot und Grün ändert sich entsprechend dem für die maximal erwartete Raumtemperatur eingestellten Wert. Bei den Leistungspegeln für Rot, Grün und Blau kann die Systemstabilität beeinträchtigt werden, wenn die Pegel auf einen Wert unter der gezeigten minimalen Leistungsgrenze (MIN) eingestellt werden.

Um sicherzustellen, dass Farbe und Helligkeit auf den für Ihre Anlage erforderlichen Niveaus gehalten werden, empfiehlt Christie, dass Sie für jede von Ihnen erstellte Laser-Datei LiteLOC™ aktivieren.

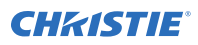

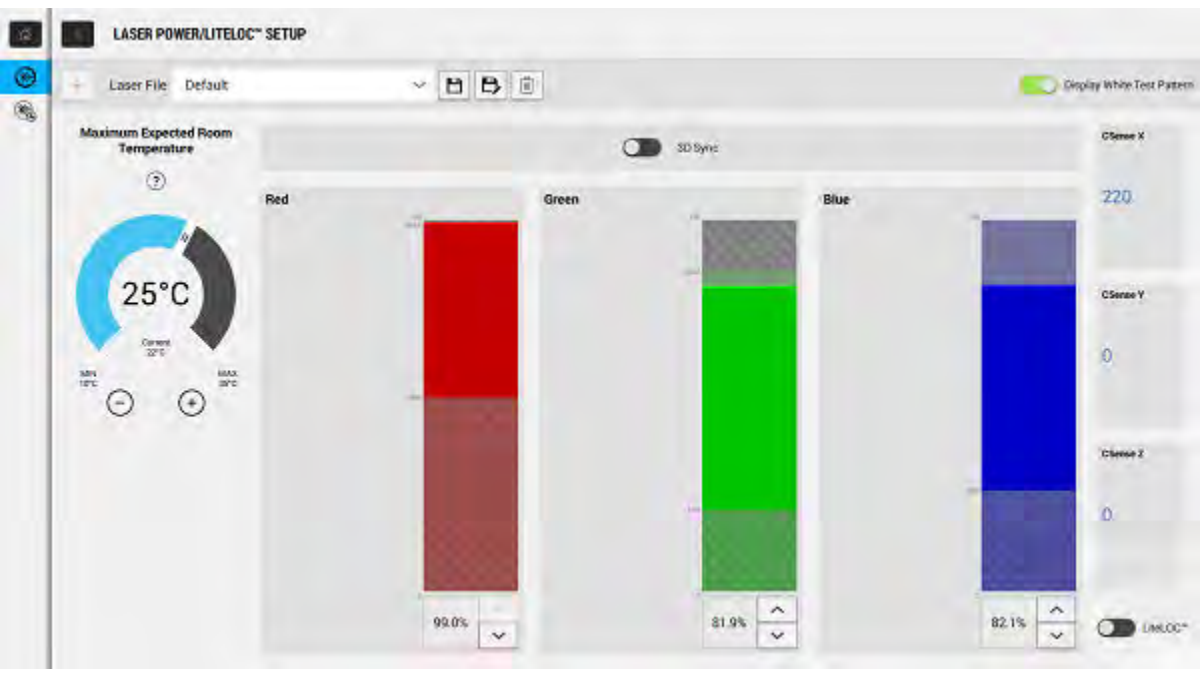

Bei der Feineinstellung der Laser-Leistungseinstellungen ist die Zeitspanne, die für die Restabilisierung des Projektors erforderlich ist, vom Umfang der Einstellung abhängig. Bei sehr geringen Einstellungen der erwarteten Raumtemperatur oder der Leistungseinstellungen benötigt der Projektor für die Restabilisierung nur 1 oder 2 Minuten. Bei umfangreicheren Einstellungen kann der Projektor für die Restabilisierung bis zu 15 Minuten benötigen.

- 1. Tippen Sie im linken Navigationsmenü auf **Laser Settings (Lasereinstellungen)** > **Laser Power/LiteLOC Setup (Laserleistung/LiteLOC-Einrichtung)**.
- 2. Um die Steuerungselemente zu aktivieren, tippen Sie auf den Schieberegler **Display White Test Pattern (Weißes Testbild anzeigen)**.
- 3. Um eine neue Laser-Datei zu erstellen, tippen Sie auf **Create (Erstellen)**.
- 4. Geben Sie im Dialogfeld "Create" (Erstellen) einen Namen für die neue Laser-Datei ein und tippen Sie auf **Create (Erstellen)**.
- 5. Wird die Laser-Datei mit einem 3D-Kanal verbunden, tippen Sie auf den Schieberegler **3D Sync**.
- 6. Tippen Sie unter "Maximum Expected Room Temperature" (Maximal erwartete Raumtemperatur) auf das Plus- und Minus-Zeichen (oder ziehen Sie den Temperatur-Schieberegler), um die maximal erwartete Raumtemperatur im Vorführraum anzugeben. Das System verwendet die maximal erwartete Raumtemperatur für die Berechnung der Lichtleistung. Die Standardeinstellung für die maximal erwartete Raumtemperatur ist 25 °C. Eine niedrigere Raumtemperatur führt in der Regel zu erhöhter Helligkeit und besserer Effizienz. Eine höhere Raumtemperatur wird die maximale Leistungseinstellung mindern, die für die Laser verfügbar ist. Die Einstellung für die maximal erwartete Raumtemperatur muss den tatsächlichen Betriebsbedingungen entsprechen.

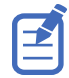

Wenn Sie eine maximal erwartete Raumtemperatur einstellen, die unterhalb der tatsächlichen Umgebungstemperatur liegt, zeigt das System eine Warnung an.

<span id="page-32-0"></span>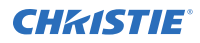

7. Stellen Sie entsprechenden Leistungspegel für Rot, Grün und Blau entsprechend den Anforderungen Ihrer Projektionsumgebung ein, und warten Sie 15 Minuten, damit eine Stabilisierung des Projektors erfolgen kann.

Die Systemstabilität kann beeinträchtigt werden, wenn Sie einen Leistungspegel einstellen, der unter der empfohlenen minimalen Leistungsgrenze liegt.

Bei der Einstellung des Leistungspegels für Rot oder Grün empfiehlt Christie, einen Pegel einzustellen, der unter der gezeigten maximalen Leistungsgrenze (MAX) liegt. Ein Wert unterhalb der maximalen Leistungsgrenze gewährleistet eine optimale Helligkeit, die dauerhaft gehalten werden kann.

8. Entsprechen Farbe oder Helligkeit nicht dem Sollpegel, nehmen Sie eine Feinabstimmung der Leistungseinstellungen für Rot, Grün und Blau vor, um die Sollwerte zu erreichen, und lassen Sie den Projektor dann für weitere 3 bis 5 Minuten stabilisieren.

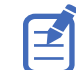

Der Projektor wird als stabil betrachtet, wenn keine weiteren Einstellungen erfolgen und Sie nach zwei Gruppen von Messungen im Abstand von 5 Minuten dieselben Ergebnisse für den Leinwandstatus erhalten.

- 9. Wenn die korrekte Farbe und Helligkeit erreicht sind und sich der Projektor stabilisiert hat, tippen Sie auf den Schieberegler **LiteLOC**, um die Einstellungen zu sperren. Der Schieberegler wird grün, was anzeigt, dass die Einstellungen gesperrt sind. Das LiteLOC™ - System des Projektors hält die Helligkeits- und Farbpegel auf den eingestellten Werten.
- 10. Um die neue Laser-Datei zu speichern, tippen Sie auf **Save (Speichern)**.

Auf der Benutzeroberfläche werden Farbsensordaten (CSense) angezeigt, um Feedback zu den aktuellen Farbsensorinformationen zu geben.

## **Ändern einer vorhandenen Laser-Datei**

Ändern Sie die Einstellungen in der Laser-Datei, um die Laser-Leistungseinstellungen oder die maximal erwartete Raumtemperatur zu ändern.

Bei der Feineinstellung der Laser-Leistungseinstellungen ist die Zeitspanne, die für die Restabilisierung des Projektors erforderlich ist, vom Umfang der Einstellung abhängig. Bei sehr geringen Einstellungen der erwarteten Raumtemperatur oder der Leistungseinstellungen benötigt der Projektor für die Restabilisierung nur 1 oder 2 Minuten. Bei umfangreicheren Einstellungen kann der Projektor für die Restabilisierung bis zu 15 Minuten benötigen.

- 1. Tippen Sie im linken Navigationsmenü auf **Laser Settings (Lasereinstellungen)** > **Laser Power/LiteLOC Setup (Laserleistung/LiteLOC-Einrichtung)**.
- 2. Um mit der Änderung der Einstellungen zu beginnen, tippen Sie auf den Schieberegler **Display White Test Pattern (Weißes Testbild anzeigen)**.
- 3. Wählen Sie in der Laser-Dateiliste die zu bearbeitende Datei aus.
- 4. Tippen Sie auf den Schieberegler **LiteLOC**, um die Datei zu entsperren. Der Schieberegler wird grau, was anzeigt, dass die Einstellungen entsperrt sind.
- 5. Passen Sie die maximale erwartete Raumtemperatur und die Leistungsniveaus für Rot, Grün und Blau nach Bedarf an, um auf der Leinwand die korrekte Farbe und Helligkeit zu erzielen.
- 6. Wenn die korrekte Farbe und Helligkeit erreicht sind und sich der Projektor stabilisiert hat, tippen Sie auf den Schieberegler **LiteLOC**, um die Einstellungen zu sperren. Der Schieberegler wird grün, was anzeigt, dass die Einstellungen gesperrt sind.
- 7. Um die neuen Einstellungen zu speichern, tippen Sie auf **Save (Speichern)**.

## <span id="page-33-0"></span>**Kopieren vorhandener Lasereinstellungen in eine neue Datei**

Kopieren Sie eine vorhandene Laser-Datei, wenn Sie eine neue Datei mit ähnlichen Einstellungen anlegen wollen.

- 1. Tippen Sie im linken Navigationsmenü auf **Laser Settings (Lasereinstellungen)** > **Laser Power/LiteLOC Setup (Laserleistung/LiteLOC-Einrichtung)**.
- 2. Tippen Sie auf den Schieberegler **Display White Test Pattern (Weißes Testbild anzeigen)**.
- 3. Wählen Sie in der Laser-Dateiliste die zu kopierende Datei aus.
- 4. Um die neue Laser-Datei zu speichern, tippen Sie auf **Save As (Speichern unter).**
- 5. Geben Sie einen neuen Namen für die Laser-Datei ein und tippen Sie dann auf **Save (Speichern)**.

Passen Sie maximal erwarteten Temperatur- und Leistungseinstellungen entsprechend der neuen Konfiguration an.

## **Löschen einer Laser-Datei**

Löschen Sie eine Laser-Datei, wenn die Konfiguration nicht mehr erforderlich ist.

- 1. Tippen Sie im linken Navigationsmenü auf **Laser Settings (Lasereinstellungen)** > **Laser Power/LiteLOC Setup (Laserleistung/LiteLOC-Einrichtung)**.
- 2. Tippen Sie auf den Schieberegler **Display White Test Pattern (Weißes Testbild anzeigen)**.
- 3. Wählen Sie in der Laser-Dateiliste die zu löschende Datei aus.
- 4. Tippen Sie auf **Delete (Löschen)**.
- 5. Um das Löschen zu bestätigen, tippen Sie auf **Delete (Löschen)**.

# <span id="page-34-0"></span>**Einstellen des Bildes**

Hier erfahren Sie, wie Sie die Bildgeometrie so einstellen, dass das Bild korrekt angezeigt wird.

## **Kalibrierung des intelligenten Objektivsystems**

Beim CP2315-RGB Projektor ist das intelligenten Objektivsystem (Intelligent Lens System, ILS) standardmäßig aktiviert.

Verwenden Sie die Funktion Auto Calibrate (Autom. Kalibrierung) des ILS, um Motorspiel zu ermitteln und auszugleichen sowie den Bewegungsbereich für das aktuell installierte Objektiv festzulegen.

- 1. Tippen Sie im linken Navigationsmenü auf **Image Settings (Bildeinstellungen)** > **ILS File Setup (ILS-Dateieinrichtung)**.
- 2. Wählen Sie in der ILS-Dateiliste eine verfügbare ILS-Datei aus.
- 3. Tippen Sie auf **Auto Calibrate (Autom. Kalibrierung)**.
- 4. Tippen Sie auf **Continue (Weiter)**. Das System nimmt die Objektivkalibrierung vor.

### **Korrektur des Randlichtabfalls**

Wenn das Bild in der Mitte heller als an den Seiten ist, muss eine Korrektur des Randlichtabfalls vorgenommen werden.

Wenn Ihr Bild Randlichtabfall aufweist, hat das Objektiv das Ende seines Offset-Bewegungsbereichs erreicht. Ermöglicht Ihre Installation keine Zentrierung des Bildes in der Leinwandmitte, bewegen Sie den gesamten Projektor in Richtung der Objektivbewegung.

# **Einstellen der Neigung und Ausrichten des Projektors**

Um optimale Leistung zu gewährleisten, muss der Projektor zentriert und parallel zur Leinwand aufgestellt werden.

Um Neigung oder Offset auszugleichen, können Sie die Projektorfüße und die Position der Objektivhalterung einstellen.

Dieses Produkt muss in Querformatausrichtung installiert werden, wobei alle vier Füße auf einer ebenen Fläche aufstehen müssen. Installieren oder betreiben Sie den Projektor nicht in umgedrehter Position. Gibt es an Ihrem Standort von einem typischen Kino-Vorführraum abweichende Installationsanforderungen, wenden Sie sich wegen Unterstützung an Christie.

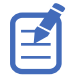

Der Neigungswinkel des Projektors von vorne nach hinten darf 15° in Abwärtsrichtung oder 5° in Aufwärtsrichtung nicht überschreiten. Der seitliche Neigungswinkel des Projektors muss in einem Bereich zwischen +3° und -3° von der waagerechten Ausrichtung liegen.

<span id="page-35-0"></span>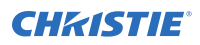

1. Um die Höhe des Projektors einzustellen, lösen Sie die Feststellmutter an den verstellbaren Füßen an der Unterseite des Projektors.

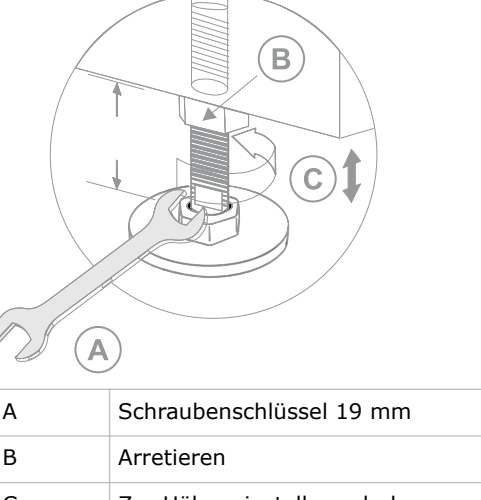

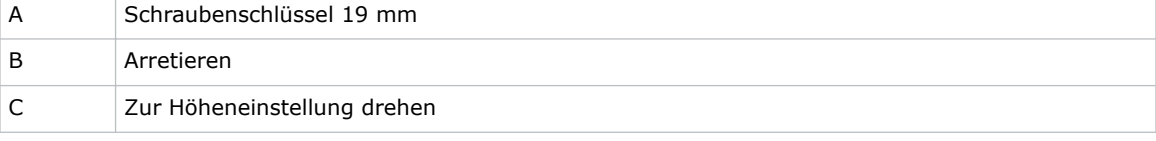

- 2. Drehen Sie die Füße hinein oder heraus.
- 3. Wenn die Einstellung korrekt ist, ziehen Sie die Feststellmutter an.

## **Korrektur der Trapezverzerrung**

Hier erfahren Sie, wie Sie das Bild so einstellen, dass die Trapezverzerrung korrigiert wird.

Trapezverzerrung tritt auf, wenn Sie ein Bild in einem Winkel auf die Leinwand projizieren. In der Folge erscheint das Bild verzerrt und ähnelt einem Trapez.

Wenn das Bild eine leichte Trapezverzerrung aufweist, kann diese durch elektronisches Zuschneiden korrigiert werden.

Bei starker Trapezverzerrung können Sie die Füße ungleich einstellen, um die Neigung des Projektors auszugleichen. Es wird empfohlen, mittels Objektiv-Offset die Bildmitte auf die Leinwandmitte auszurichten, bevor Sie die Trapezverzerrung korrigieren.

Ist eine Seite des Bildes länger als eine andere, nehmen Sie eine *[Einstellung der Neigung und](#page-34-0) [Ausrichtung des Projektors](#page-34-0)* (auf Seite 35) vor.

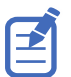

Stellen Sie die Lichtquelle während der Einstellarbeiten auf minimale Leistung ein.

<span id="page-36-0"></span>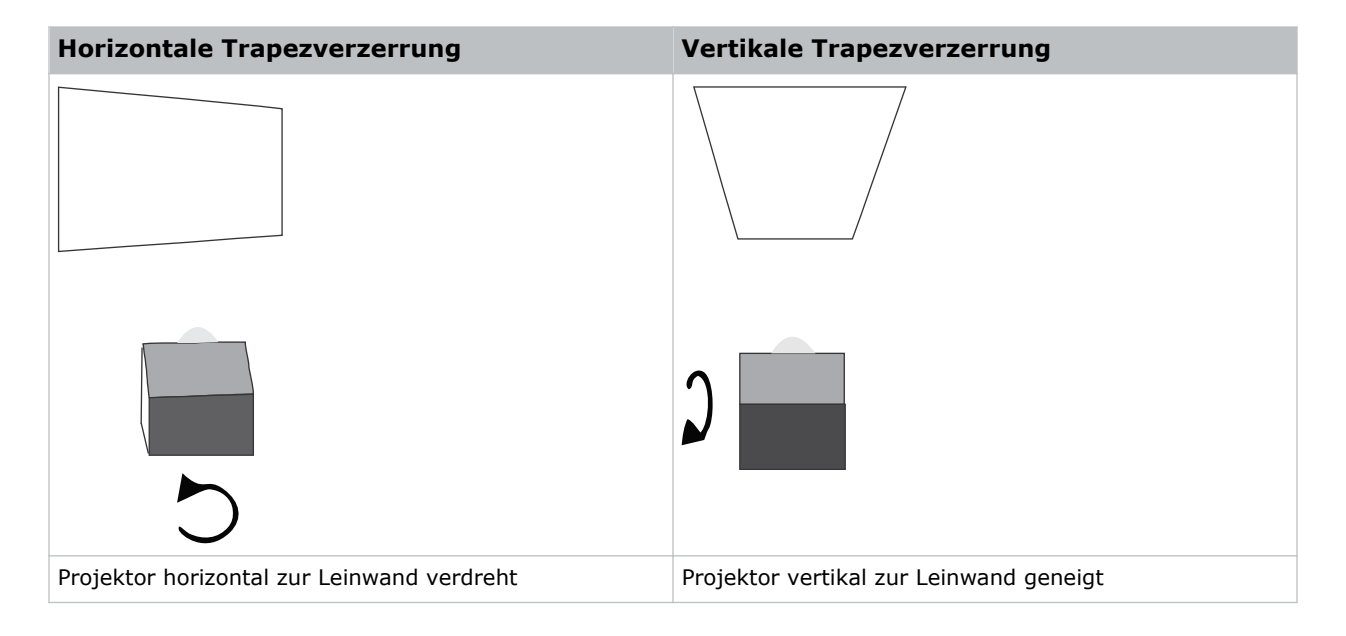

## **Anzeige eines Testbilds**

Zeigen Sie ein Testbild an, um eine Grob- und Feineinstellung des projizierten Bildes vorzunehmen oder Bildprobleme zu diagnostizieren und zu beheben.

- 1. Tippen Sie in der rechten Werkzeugleiste auf **Test Patterns (Testbilder)**.
- 2. Tippen Sie auf **Full Screen (Vollbild)**.
- 3. Tippen Sie auf ein Testbild. Wenn ein Testbild aktiv ist, erscheint unter dem Testbild-Symbol im rechten Fenster ein blauer Balken.

## **Einstellung von Integrator und Klappspiegel**

Eine extreme Fehlausrichtung der Projektionsoptik kann bleibende Schäden an kritischen optischen Komponenten verursachen. Nur von Christie qualifizierte Techniker können interne optische Einstellungen vornehmen.

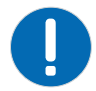

**Hinweis.** Bei Nichtvermeidung könnte Folgendes zu Sachschäden führen.

- Fehlerhafte Ausrichtung des Klappspiegels kann zu bleibenden Schäden am Produkt führen.
- 1. Wählen Sie im Menü "Test Pattern" (Testbild) das Testbild RGB-2K-Integrator Rod (RGB-2K-**Integratorstab)** aus.

Das Testbild enthält Hinweise zur Einstellung von und Fokus und Rotation des Integrators.

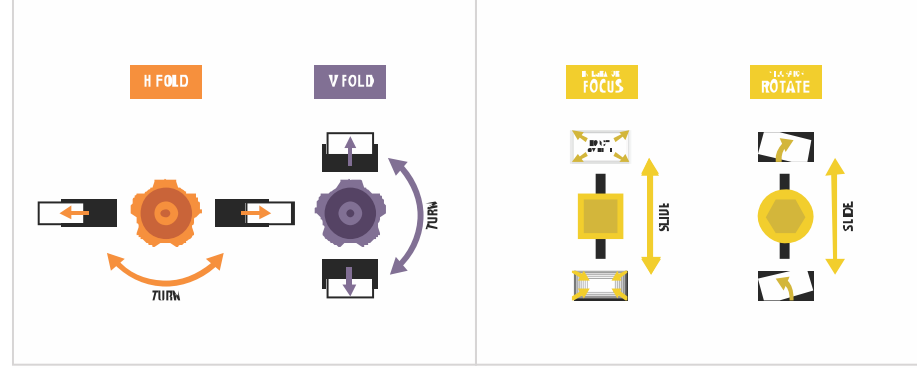

- 2. Stellen Sie den Helligkeitspegel des Projektors auf etwa 50% bis 60% ein.
- 3. Entnehmen Sie den 3 mm-Inbusschlüssel aus dem Werkzeugkasten.
- 4. Nehmen Sie die obere Abdeckung des Projektors ab.
- 5. Lösen Sie die zwei Integrator-Justierschrauben.

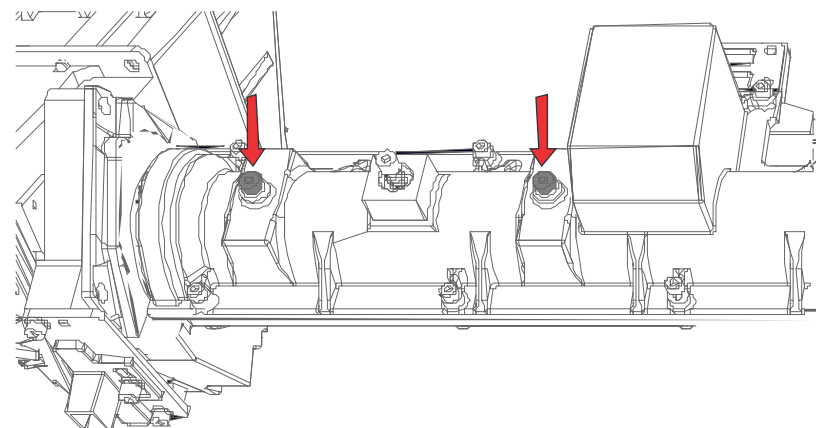

6. Lösen Sie die neben dem Schieberegler befindliche Arretierschraube für den Fokus.

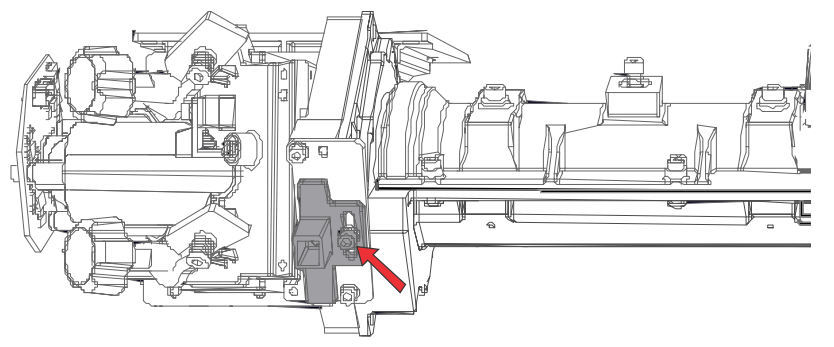

7. Lösen Sie die Schrauben des Klappspiegels, um die Einstellknöpfe zu entriegeln.

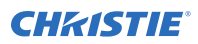

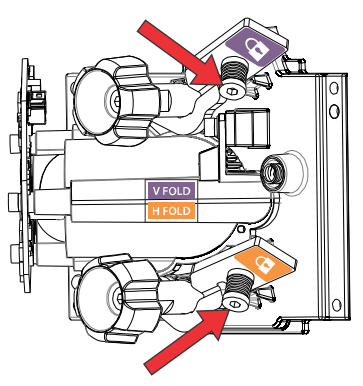

- 8. Bewegen Sie mithilfe des V FOLD-Einstellknopfs (lilafarben) am Klappspiegel das Bild nach unten, um den oberen Bereich des aktiven Lichtbereichs freizulegen.
- 9. Fokussieren Sie mithilfe des Schiebereglers Fokus am Integrator, um den oberen Bildrand mittig oder leicht links von der Mitte zu fokussieren.

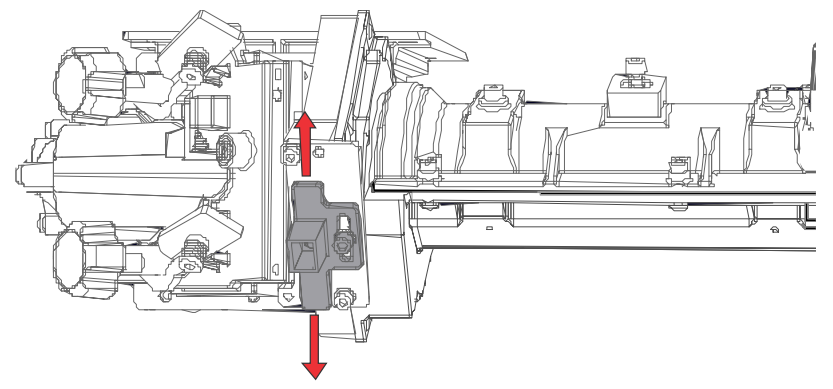

- 10. Bewegen Sie mithilfe des V FOLD- und des H FOLD-Einstellknopfs am Klappspiegel das Bild wieder nach oben und füllen Sie den aktiven Lichtbereich.
- 11. Drehen Sie den Integrator mithilfe des Integrator-Schiebereglers Rotation, um Schatten in dem Bild zu verringern.

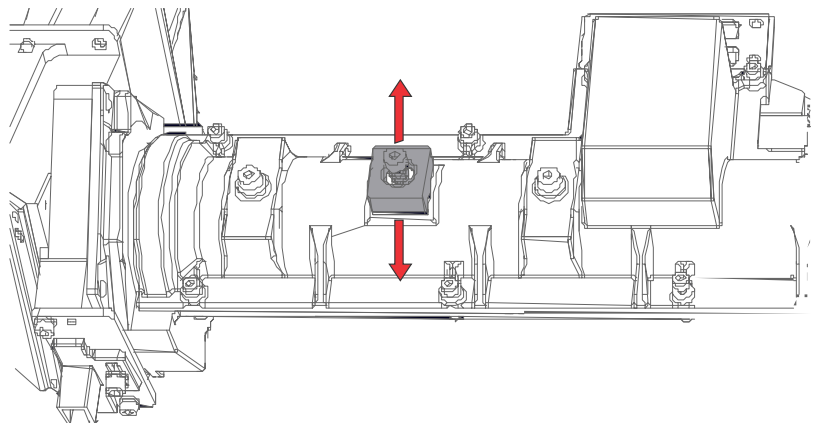

- 12. Überprüfen Sie die Bildqualität.
- 13. Nehmen Sie die erforderlichen Feineinstellungen an Klappspiegel, Rotation des Integrators und Fokus des Integrators vor, um das Bild zu füllen.

<span id="page-39-0"></span>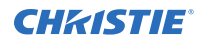

- 14. Ist die korrekte Bildqualität erreicht, ziehen Sie alle Schrauben fest, um die vorgenommenen Einstellungen zu sichern:
	- Die zwei Integrator-Justierschrauben für die Rotation.
	- Die Arretierschraube des Schiebereglers Fokus am Integrator.
	- Die V FOLD- und H FOLD-Schrauben am Klappspiegel.
- 15. Bringen Sie die obere Abdeckung des Projektors wieder an.

#### **Ausrichten der Mittelachse**

Ziel dieser Mittelachseneinstellung ist der Ausgleich der Neigung der Objektivhalterung, um die Neigung der Leinwand gegenüber dem Projektor zu kompensieren.

- 1. Zeigen Sie das Testbild "Boresight" (Mittelachse) an.
	- a) Tippen Sie in der rechten Werkzeugleiste auf **Testbilder**.
	- b) Wählen Sie das Testbild **RGB-2K-Boresight (RGB-4K-Mittelachse)** aus und zeigen Sie es als Vollbild an.

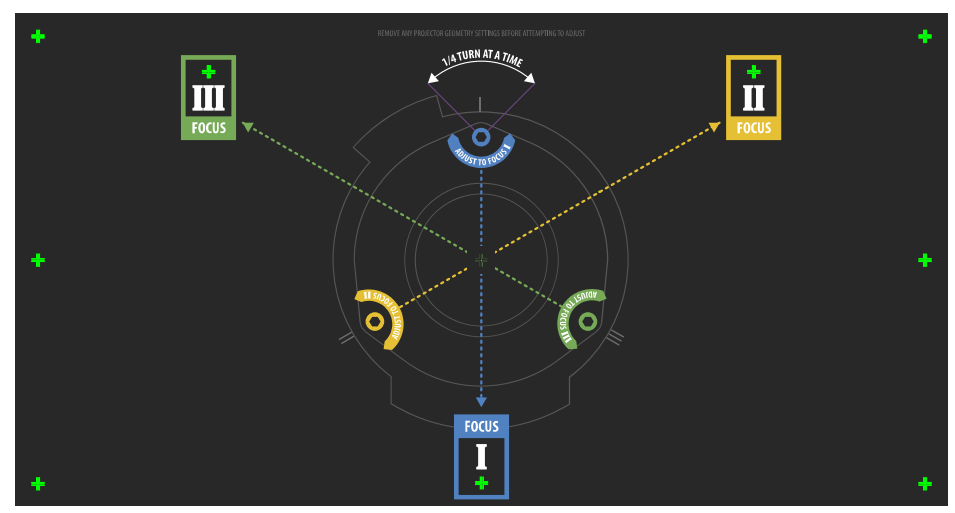

- 2. Stellen Sie die Schärfe des Bildes auf dem Fadenkreuz-Testbild **I** ein.
- 3. Prüfen Sie die Schärfe auf dem Fadenkreuz-Bild **II** und **III**.
	- Wenn die Schärfe aller drei Bilder eingestellt ist, sind diesbezüglich keine weiteren Einstellungen mehr notwendig.
	- Wenn die Mittelachse ausgerichtet werden muss, setzen Sie den Vorgang mit Schritt 4 fort.

Die Einstellschrauben (A) an der Objektivhalterung haben Auswirkungen auf die entsprechenden Fadenkreuze auf den Testbildern.

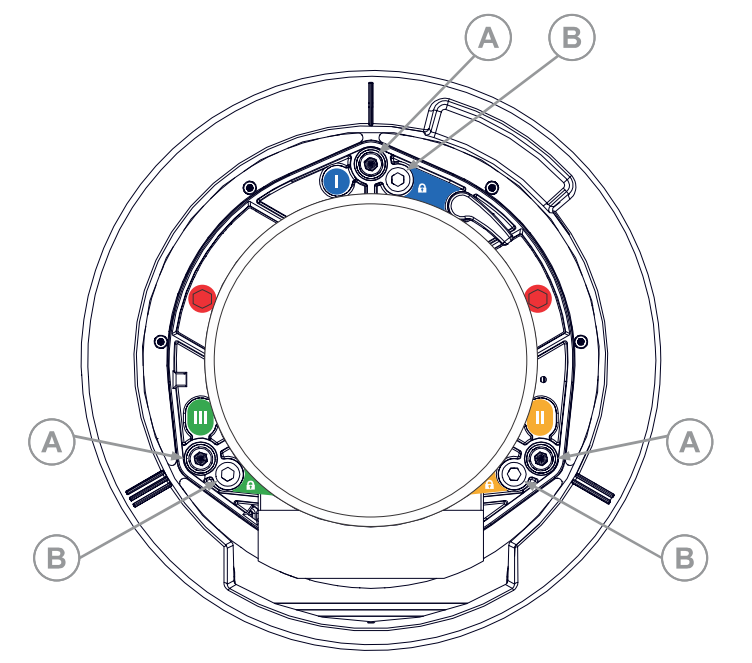

4. Verwenden Sie zum Lösen der drei Justierschrauben (B) an der Objektivhalterung einen 5 mm-Inbusschlüssel.

Die Justierschrauben müssen mehrere Umdrehungen weit herausgedreht werden, damit sie die innere Objektivhalteplatte nicht berühren.

5. Nehmen Sie die Feineinstellung der Bildschärfe im Fadenkreuz-Testbild **I** vor, indem Sie die entsprechende Einstellschraube drehen, bis das Fadenkreuz-Testbild scharf gestellt ist und nicht mehr flimmert.

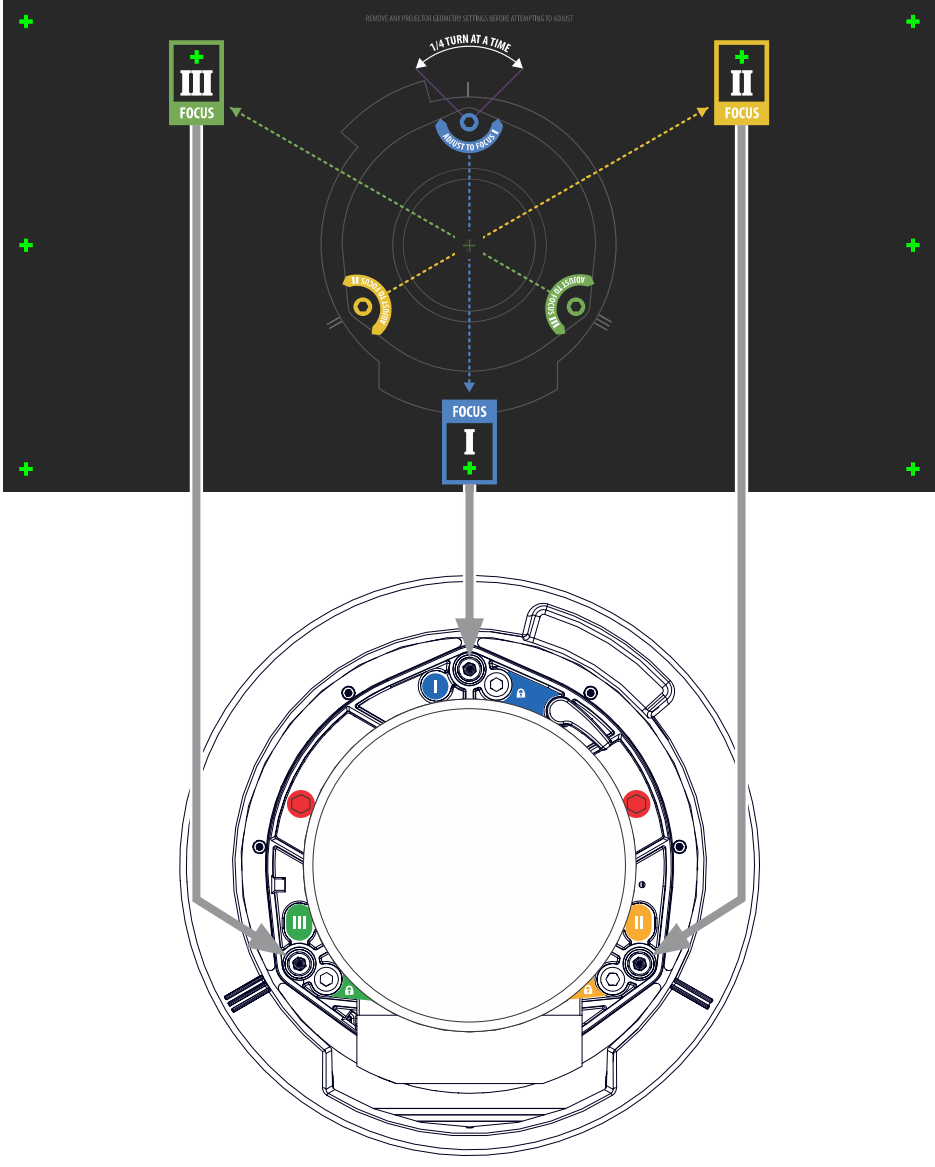

- 6. Nehmen Sie die Feineinstellung des Fadenkreuz-Testbilds **II** vor, indem Sie die entsprechende Einstellschraube drehen, bis das Fadenkreuz-Testbild scharf gestellt ist und nicht mehr flimmert.
- 7. Nehmen Sie die Feineinstellung des Fadenkreuz-Testbilds **III** vor, indem Sie die entsprechende Einstellschraube drehen, bis das Fadenkreuz-Testbild scharf gestellt ist und nicht mehr flimmert.
- 8. Wiederholen Sie nach Bedarf die Schritte 5 bis 7, bis alle drei Fadenkreuz-Testbilder die gleiche Bildschärfe aufweisen.
	- Wenn die Mittelachse richtig eingestellt ist, fahren Sie mit Schritt 11 fort.
	- Ist mithilfe der Mittelachsenausrichtung kein annehmbares Bildqualitätsniveau zu erreichen, oder kann das Objektiv nicht über den korrekten Bereich von Projektionsabständen auf die richtige Bildschärfe eingestellt werden, fahren Sie mit Schritt 9 fort.

<span id="page-42-0"></span>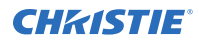

9. Um die ab Werk eingestellte Mittelachsenposition wiederherzustellen, die drei Justierschrauben bündig mit der Stirnfläche der Objektivhalteplatte so positionieren, dass sie die innere Objektivhalteplatte berühren.

Dazu müssen möglicherweise sowohl Justierschrauben als auch Einstellschrauben eingestellt werden.

- 10. Sollten weitere Maßnahmen erforderlich sein, wiederholen Sie die Schritte 2 bis 9.
- 11. Ziehen Sie die Justierschrauben fest und prüfen Sie die Mittelachsenausrichtung erneut. Ziehen Sie die Justierschrauben mit 2,1 Nm an, um sicherzustellen, dass sie sich nicht bewegen.

## **DMD-Konvergenz einstellen**

Ein Konvergenzproblem entsteht, wenn eine oder mehrere projizierte Farben (Rot, Grün und Blau) bei einer Prüfung mit einem Konvergenztestbild falsch angeglichen erscheinen.

Die drei Farben sollten überlappen, um reinweiße Linien im gesamten Bild zu bilden, und eine oder mehrere schlecht konvergierte einzelne Farben können aussehen, als befänden sie sich neben einigen oder allen Linien.

Bei der Einstellung der Konvergenz werden Rot und Grün auf Blau eingestellt.

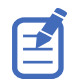

Wenn Sie bei dieser Einstellung eine Brille mit Korrekturgläsern tragen, müssen Sie darauf achten, dass Sie das Testbild in rechtem Winkel durch die optische Achse Ihrer Brille betrachten, nicht geneigt oder schräg. Dies vermeidet eine Prismenwirkung, die bei Betrachtung unter einem Winkel auftreten und die Konvergenz verschieben kann.

- 1. Vergewissern Sie sich vor der Einstellung der DMD-Konvergenz, dass der Projektor einen stabilen Betriebsstatus erreicht hat. Beim Wechsel von einem weißen oder hellen Testbild zu einem dunklen Konvergenztestbild, oder wenn der Projektor nach einer Abschaltung aufheizt, warten Sie 15 Minuten, damit eine Stabilisierung erfolgen und die Optik einen stabilen Betriebsstatus erreichen kann.
- 2. Tippen Sie in der rechten Werkzeugleiste auf **Test Patterns (Testbilder)**.

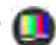

3. Wählen Sie das Testbild **RGB-2K-Convergence (RGB-2K-Konvergenz)** aus und zeigen Sie es als Vollbild an.

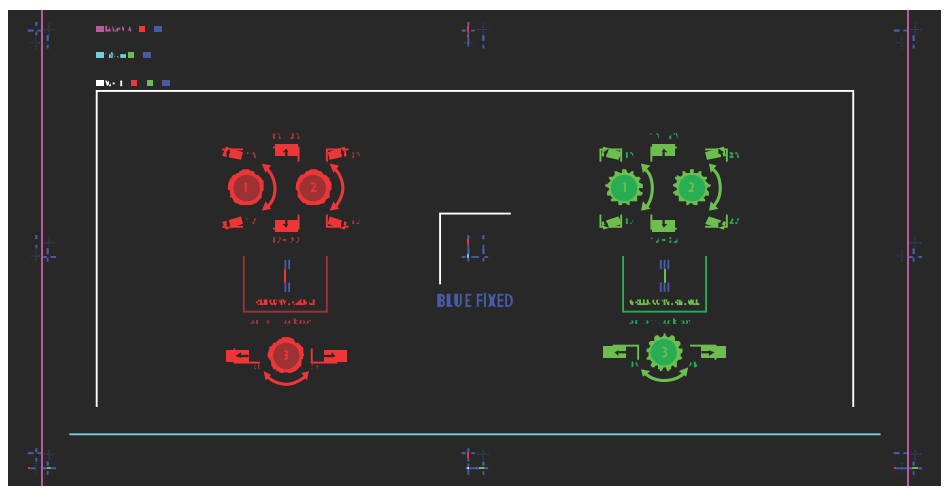

4. Öffnen Sie die Wartungsklappe an der Seite des Projektors.

<span id="page-43-0"></span>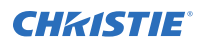

5. Verwenden Sie den zum Lieferumfang des Projektors gehörenden 3 mm-Inbusschlüssel, um die Konvergenz-Einstellknöpfe zu verstellen.

Erfolgt die Einstellung von Hand, ohne Verwendung des Werkzeugs, ziehen Sie die Konvergenz-Einstellknöpfe heraus, um sie in Eingriff zu bringen.

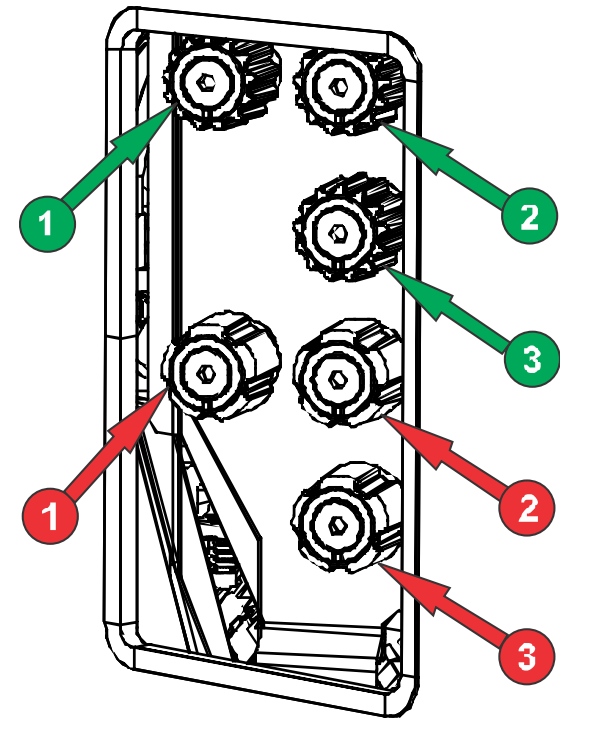

6. Verwenden Sie das Konvergenz-Testbild als Hilfe bei der Einstellung der horizontalen und vertikalen Linien.

Die horizontalen Einstellen erfolgen mithilfe von Einstellknopf 3.

Die Einstellung der vertikalen Konvergenz und Rotation erfolgt mithilfe der Einstellknöpfe 1 und 2. Christie empfiehlt, nur einen Knopf maximal eine Vierteldrehung weit zu drehen, bevor der zweite Knopf um eine Vierteldrehung verstellt wird. Verstellen Sie beispielsweise, wenn Sie einhändig arbeiten, den linken Knopf um eine Vierteldrehung und danach den rechten Knopf um eine Vierteldrehung, und so weiter. Wenn Sie einen einzigen Knopf für die Vertikal- und Rotationseinstellung um einen extremen Wert verstellen, bevor Sie den zweiten Knopf einstellen, kann dies zur Blockade des Konvergenzmechanismus führen.

7. Drücken Sie nach dem Abschluss des Vorgangs alle Konvergenz-Einstellknöpfe ein, um sie funktionslos zu machen.

#### **Korrektur der Leinwandfarbe**

Nach der Installation können weitere Bildeinstellungen erforderlich sein, um die Farbe auf der Leinwand zu korrigieren.

Die nächsten Schritte können das Anlegen einer MCDG-Datei (Measured Color Gamut Data) und die Konfiguration einer PCT-Datei (Pureformity Color™ Technology) umfassen, um eine optimal gleichmäßige Helligkeits- und Farbdarstellung zu erreichen.

Weitere Informationen zur Verwaltung der Farbeinstellungen finden Sie im *CP2315-RGB User Guide (P/N: 020-102768-XX)*.

# <span id="page-44-0"></span>**Rechtliche Hinweise**

Dieses Produkt erfüllt die aktuellen Bestimmungen und Normen betreffend Anforderungen im Hinblick auf Produktsicherheit, Umwelt und elektromagnetische Verträglichkeit (EMV).

## **Sicherheit**

- CAN/CSA C22.2 No. 60950-1-07 Einrichtungen der Informationstechnik Sicherheit Teil 1: Allgemeine Anforderungen
- ANSI/UL 60950-1 Einrichtungen der Informationstechnik Sicherheit Teil 1: Allgemeine Anforderungen
- IEC 60950-1 IEC/EN 60950-1 Einrichtungen der Informationstechnik Sicherheit Teil 1: Allgemeine Anforderungen
- IEC 62471 Photobiologische Sicherheit von Lampen und Lampensystemen
- ANSI Z136.1 (2014) Safety of Lasers
- IEC/EN 60825-1 Sicherheit von Laserprodukten Teil 1: Klassifizierung von und Anforderungen an Geräte
- IEC/EN 62471-5 Photobiologische Sicherheit von Lampen und Lampensystemen Teil 5: Bildprojektoren

### **Elektromagnetische Verträglichkeit**

#### **Emissionen**

- FCC CFR47, Abschnitt 15, Unterabschnitt B, Klasse A Unbeabsichtigte Strahlung
- CAN ICES-003 (A)/NMB-003 (A) Einrichtungen der Informationstechnik (einschließlich digitale Geräte) - Grenzwerte und Prüfverfahren
- CISPR 32/EN 55032, Klasse A Elektromagnetische Verträglichkeit von Multimedia-Geräten Emissionsanforderungen
- IEC 61000-3-2/EN61000-3-2 Grenzwerte für Oberschwingungsströme
- IEC 61000-3-3/EN61000-3-3: Begrenzung von Spannungsänderungen, Spannungsschwankungen und Flicker

#### **Störfestigkeit**

• CISPR 24/EN55024 EMV-Anforderungen – Einrichtungen der Informationstechnik

<span id="page-45-0"></span>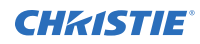

# **Umweltschutz**

EU-Richtlinie (2011/65/EU) zur Beschränkung der Verwendung bestimmter gefährlicher Stoffe (RoHS) in Elektro- und Elektronikgeräten und geltende amtliche Änderung(en).

EU-Verordnung (EG) Nr. 1907/2006 zur Registrierung, Bewertung, Zulassung und Beschränkung chemischer Stoffe (REACH) und geltende amtliche Änderung(en).

EU-Richtlinie (2012/19/EU) über Elektro- und Elektronikaltgeräte (WEEE) und geltende amtliche Änderung(en).

Chinesisches Ministerium der Informationsindustrie (zusammen mit 7 anderen Behörden), Verordnung Nr. 32 (01/2016) zur Kontrolle von Verunreinigungen, die durch elektronische Informationsprodukte hervorgerufen werden, Grenzwerte für Konzentrationen gefährlicher Stoffe (GB/T 26572 - 2011) und geltende Produktkennzeichnungsanforderungen (SJ/T 11364 - 2014).

#### Corporate offices

Christie Digital Systems USA, Inc. Cypress ph: 714 236 8610

Christie Digital Systems Canada Inc. Kitchener ph: 519 744 8005

#### Worldwide offices

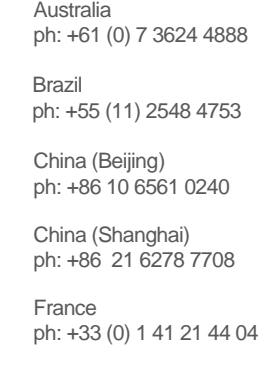

Japan (Tokyo) ph: 81 3 3599 7481 India ph: +91 (080) 6708 9999 ph: +49 2161 664540

**Germany** 

Korea (Seoul) ph: +82 2 702 1601

Mexico ph: +52 55 4744 1790

Republic of South Africa ph: +27 (0)11 510 0094

Russian Federation and Eastern Europe ph: +36 (0) 1 47 48 100

Singapore ph: +65 6877 8737

Spain ph: +34 91 633 9990

United Arab Emirates ph: +971 4 3206688

United Kingdom ph: +44 (0) 118 977 8000

United States (Arizona) ph: 602 943 5700

United States (New York) ph: 646 779 2014

Independant sales consultant offices

Italy ph: +39 (0) 2 9902 1161

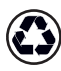

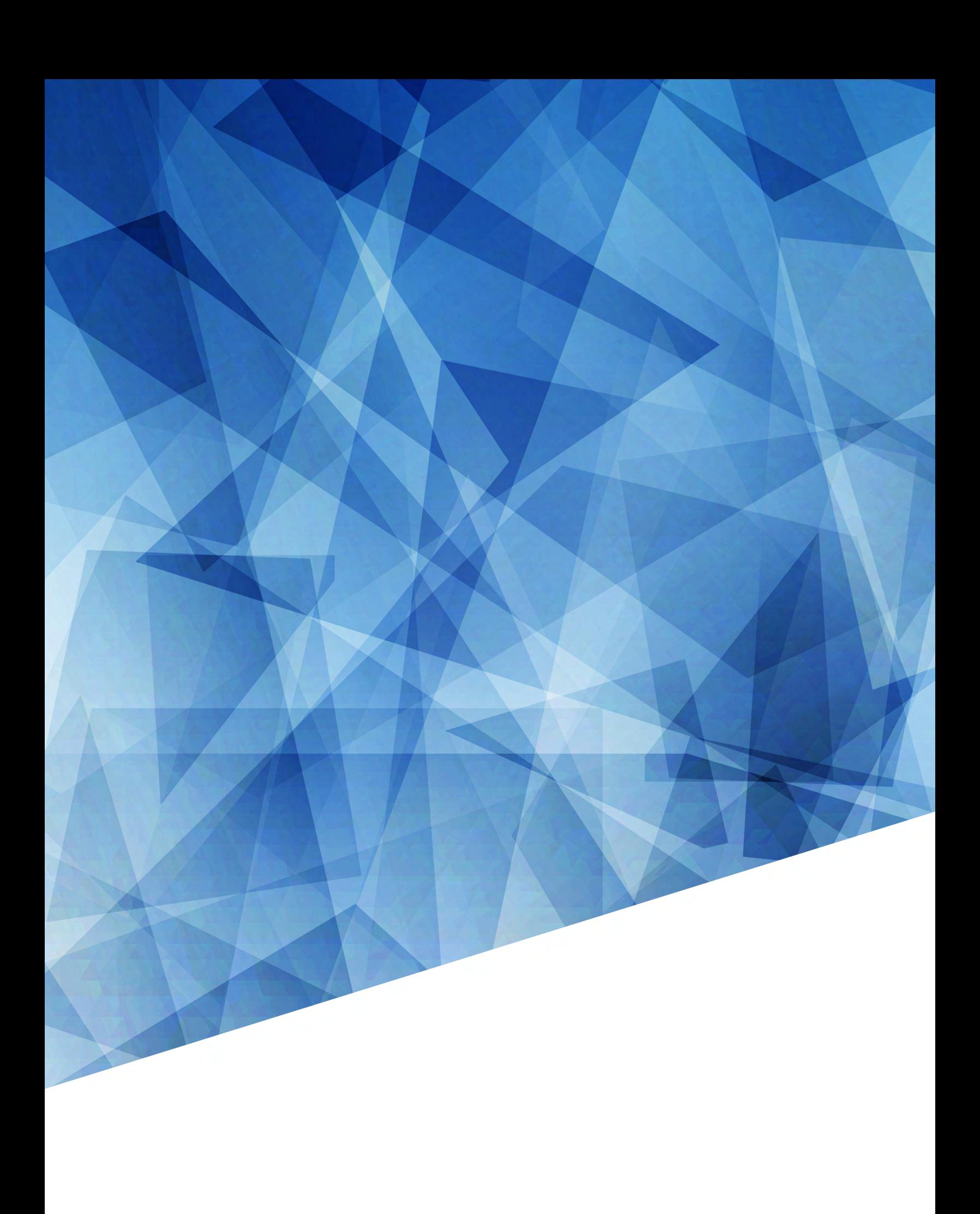